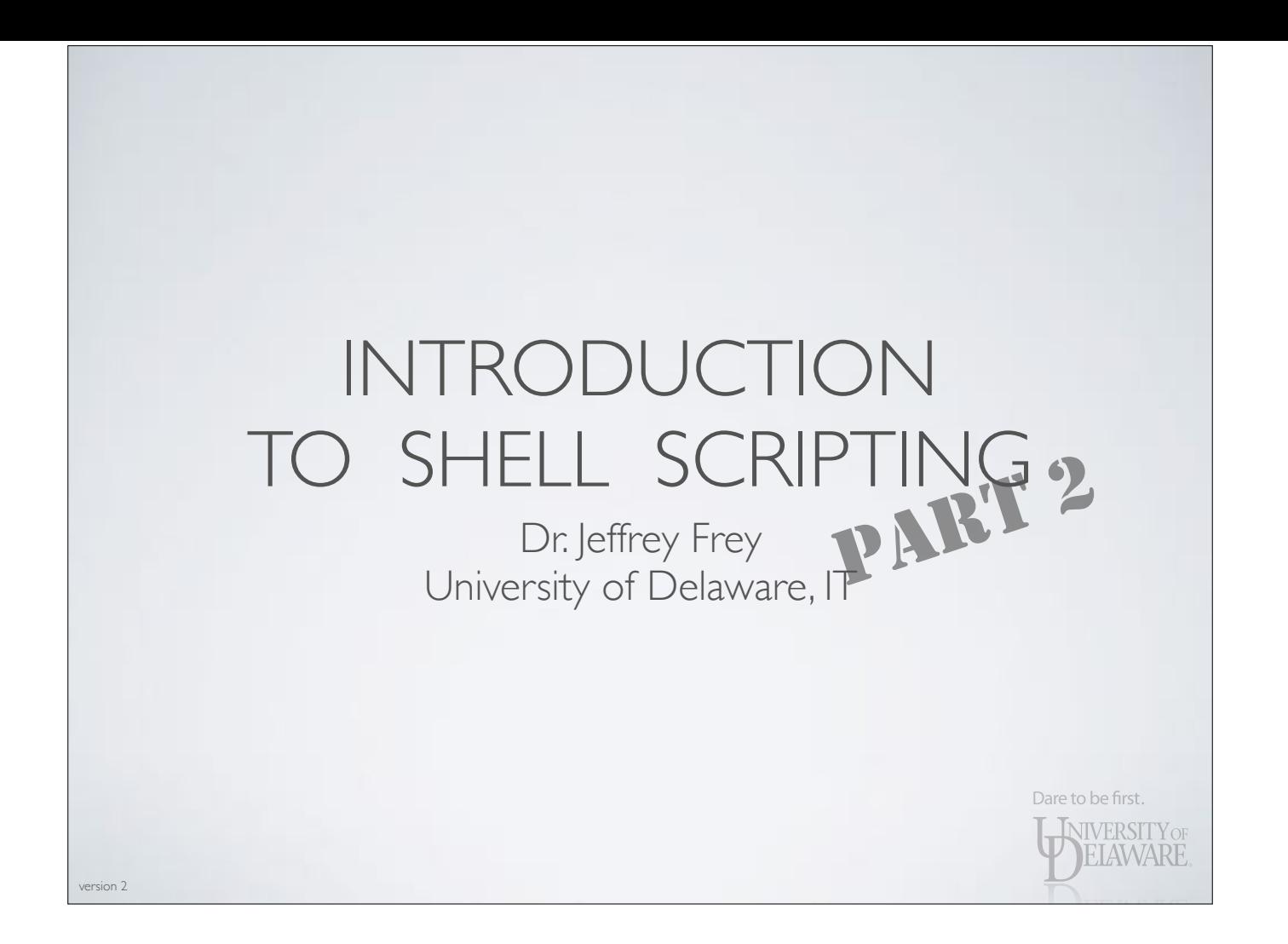

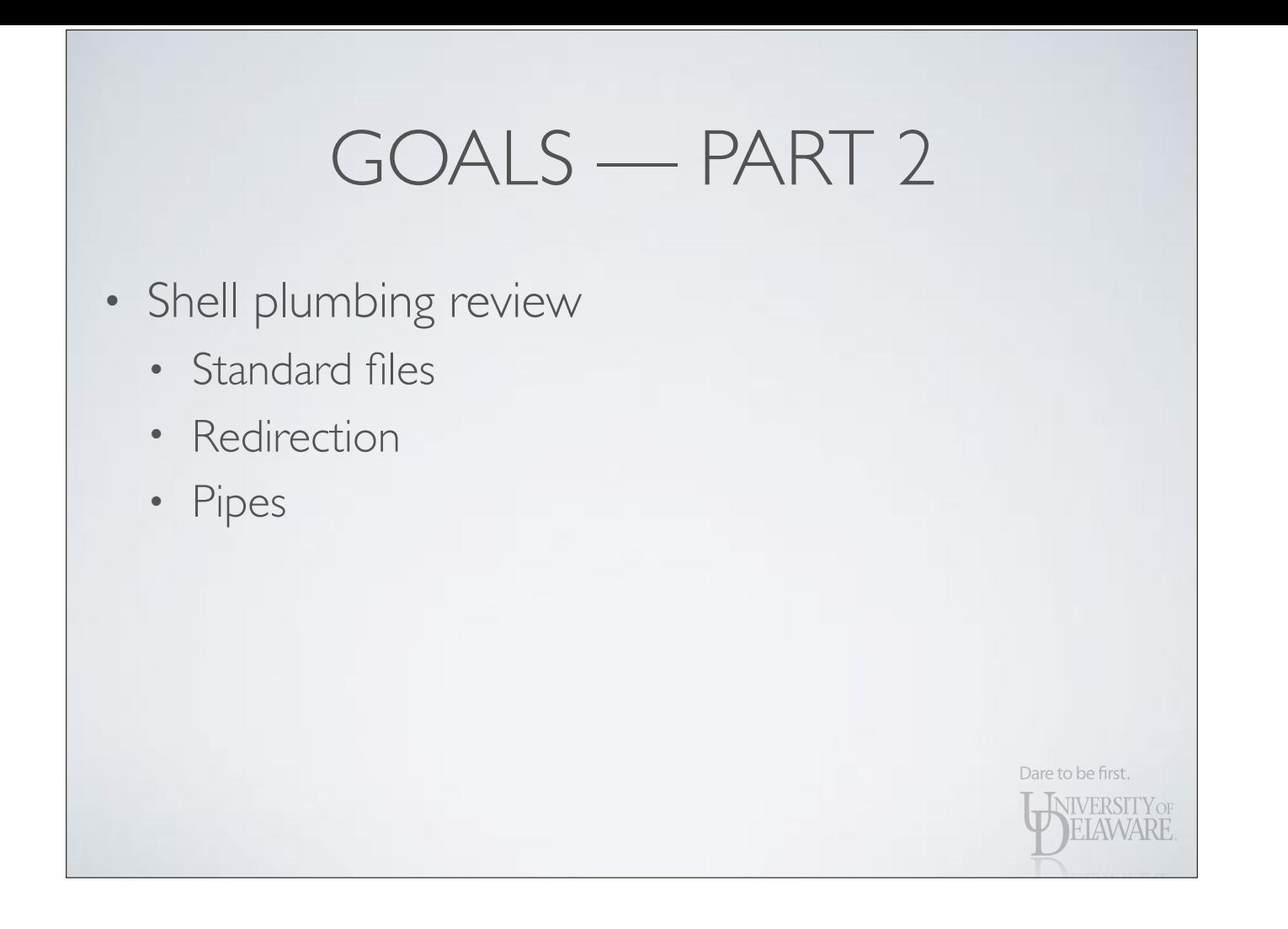

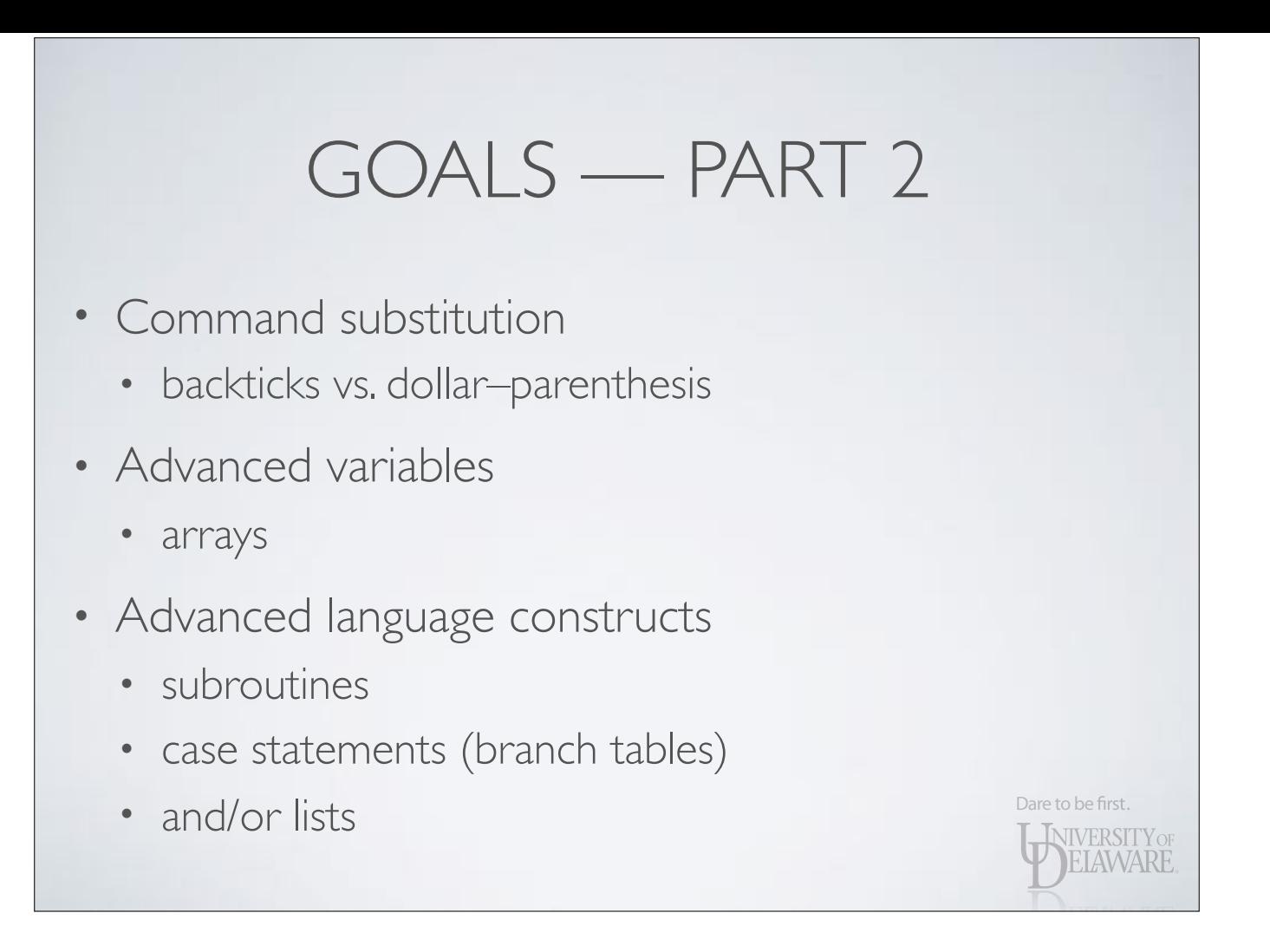

- In Unix/Linux, *"files"* play a central role
	- Regular files (sequence of N bytes)
	- Directories (collection of file entities)
	- Sockets (e.g. network programming)
	- FIFOs (a.k.a. named pipes)
	- Hardware devices represented as files
		- $\cdot$  Hard disk = /dev/sda

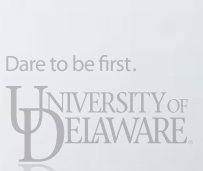

- Programs perform i/o by opening, reading, writing files
	- Three standard files open for every program:
		- **stdin** (0) standard input (e.g. from keyboard)
		- **• stdout** (1) standard output (e.g. to terminal)
		- **• stderr** (2) alternate output (debugging, errors)
	- **•** Files can be associated with the standard channels when you issue commands

Dare to be first.

**INIVERSITY OF** ELAWARE

*• i/o redirection*

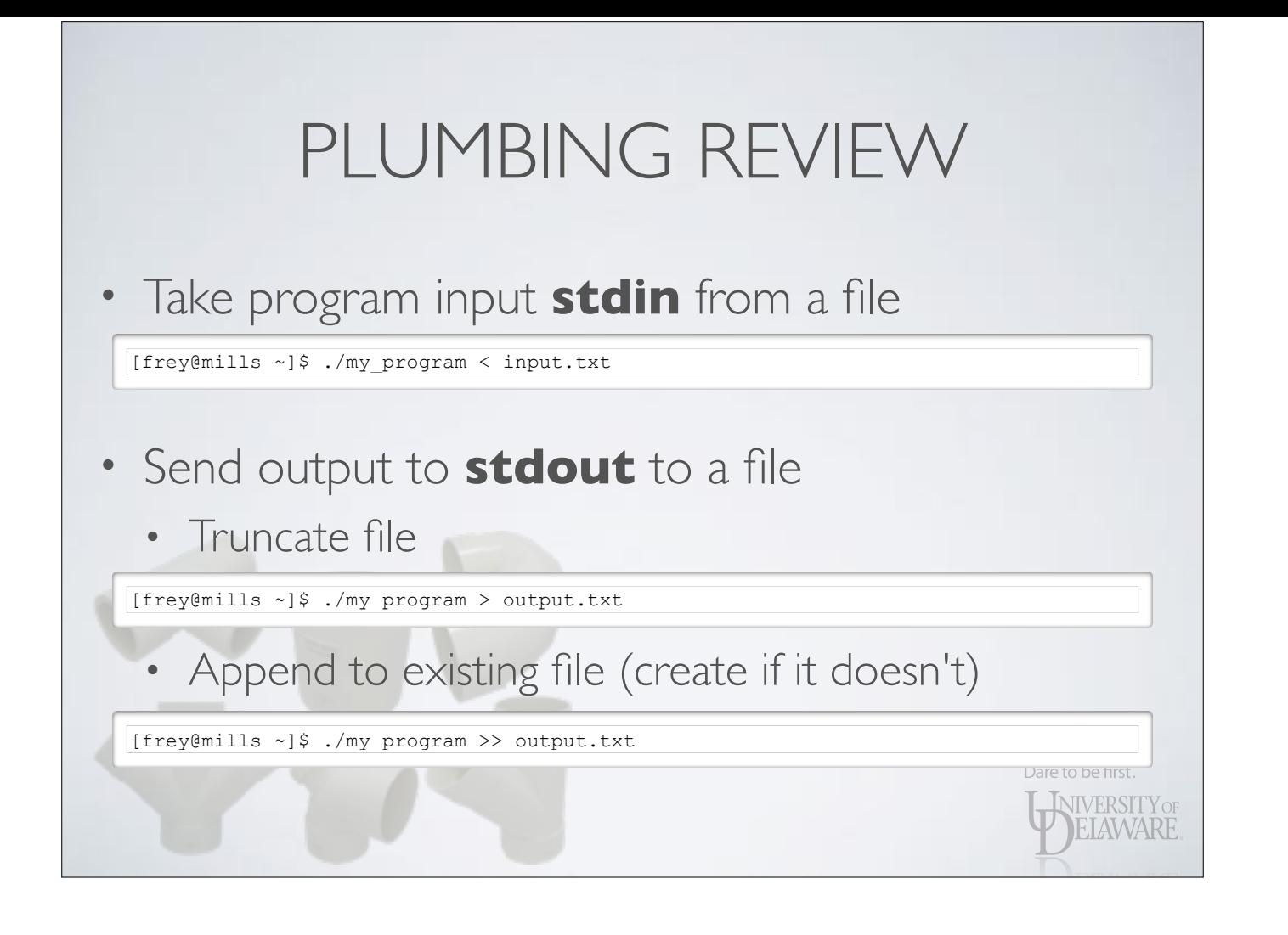

Dare to be first.

**INIVERSITY OF EIAWARE** 

- Send alternate output (**stderr**) to a file
	- Truncate file

[frey@mills ~]\$ ./my\_program 2> output.txt

• Append to existing file (create if it doesn't)

[frey@mills ~]\$ ./my\_program 2>> output.txt

• Send to same file as **stdout**

[frey@mills ~]\$ ./my\_program 2>&1

- Send alternate output (**stderr**) to a file
	- Order is important

[frey@mills ~]\$ ./my\_program > output.text 2>&1

- Close file #1, open output.text as file #1
- Also open file #1 as file #2

[frey@mills ~]\$ ./my program  $2>81$  > output.text

- Also open file #1 as file #2
- Close file #1, open output.text as file #1

Dare to be first.

**INIVERSITY OF ELAWARE** 

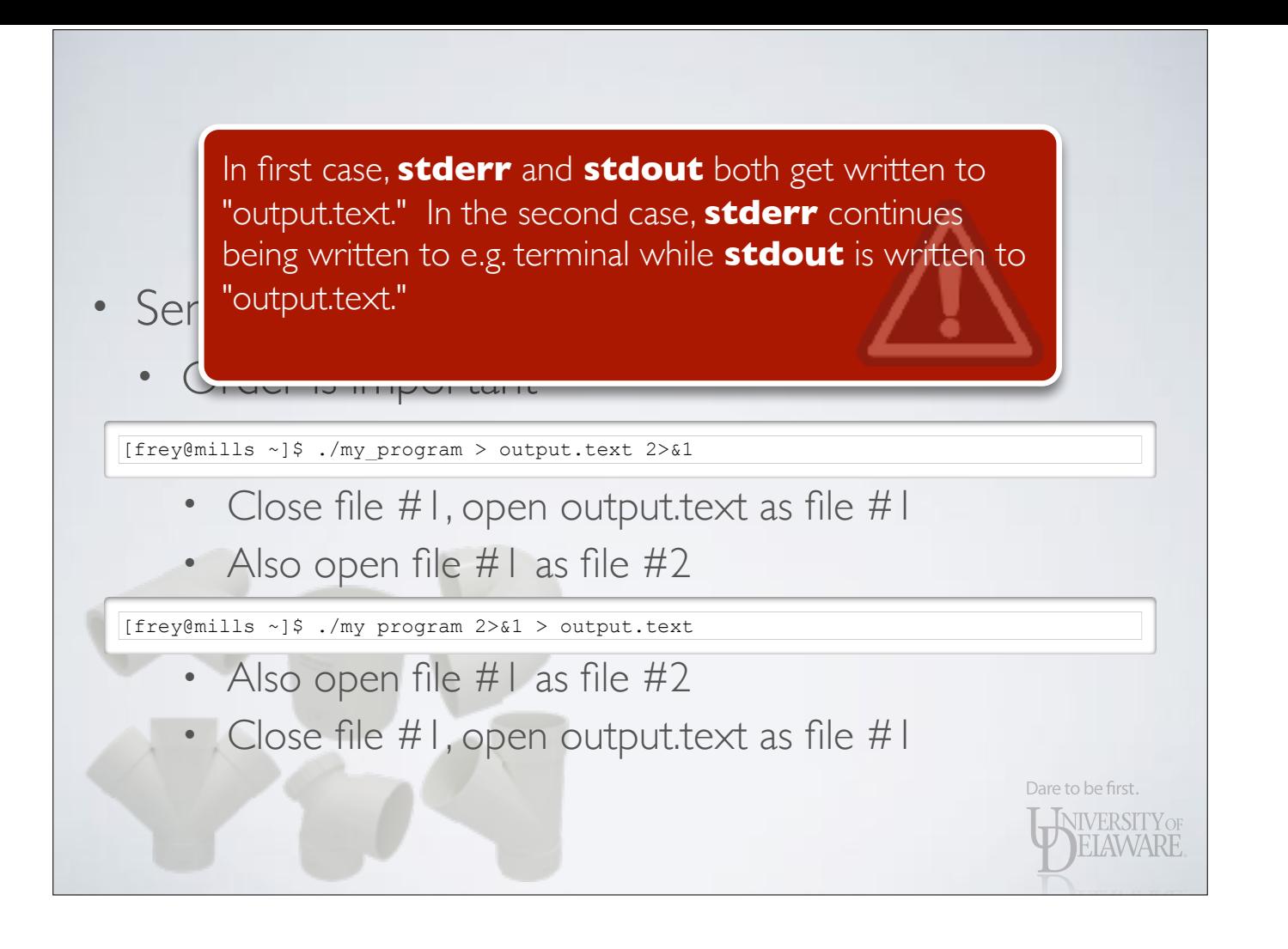

- Reuse output from one program as input for another
	- Write to a temporary file

[frey@mills ~]\$ ./my\_program > /tmp/output.text

• Read from the temporary file

[frey@mills ~]\$ ./my\_other\_program < /tmp/output.text > other\_output.text

WIVERSITY OF

• Remove temporary file

[frey@mills ~]\$ rm /tmp/output.text

- Reuse output from one program as input for another
	- Pipes simplify this action

[frey@mills ~]\$ ./my\_program | ./my\_other\_program > other\_output.text

- Two distinct programs are executed
- **• stdin** of second program is "connected" to **stdout** of first program
	- **•** Second program sees just **stdout** from first, not **stderr** as well. Dare to be first.

**NIVERSITY** OF ELAWARE

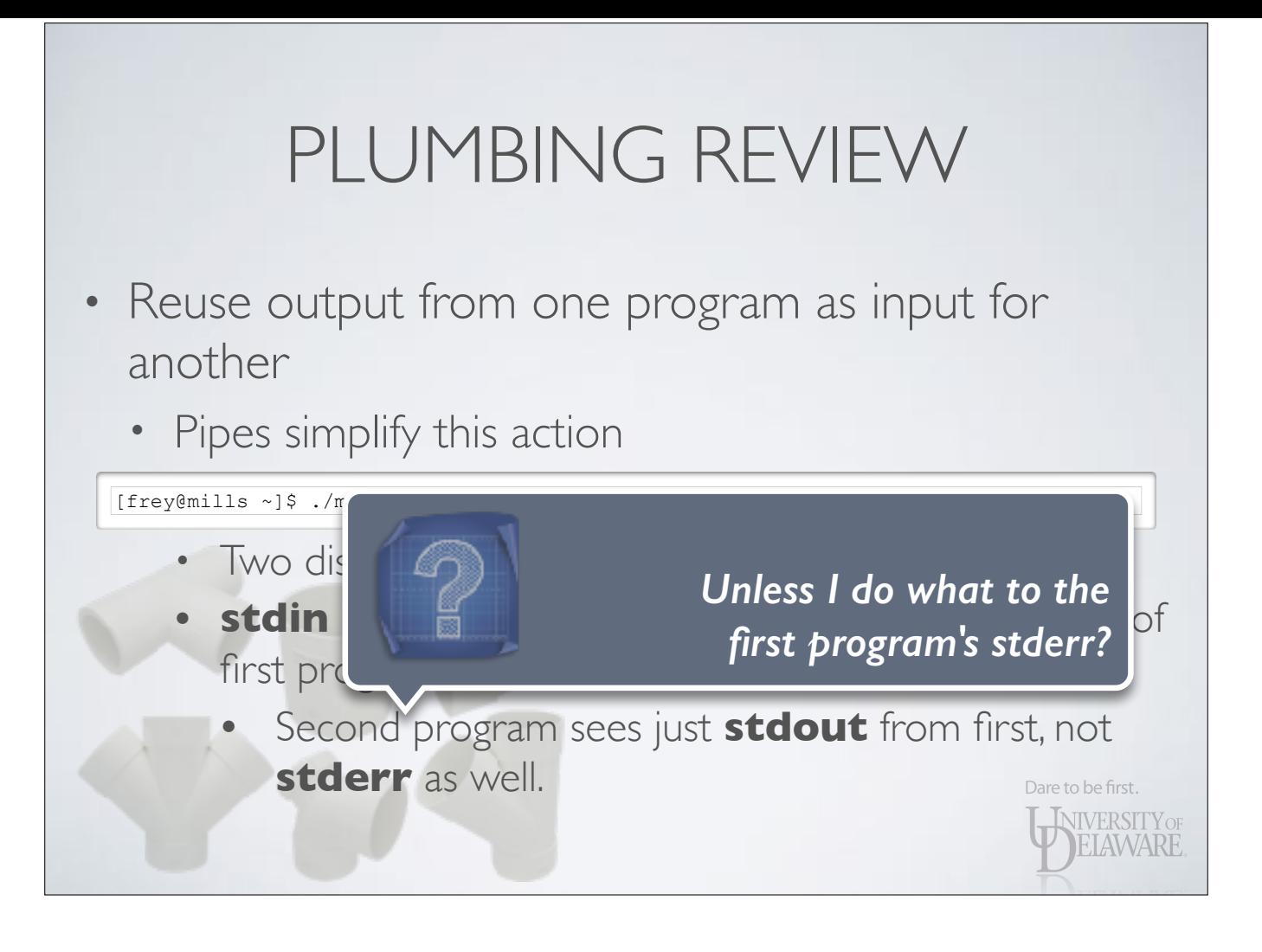

- Duplicate output across two files
	- Pipe output to another program but also write it to a file
	- Plumbing: a tee-junction

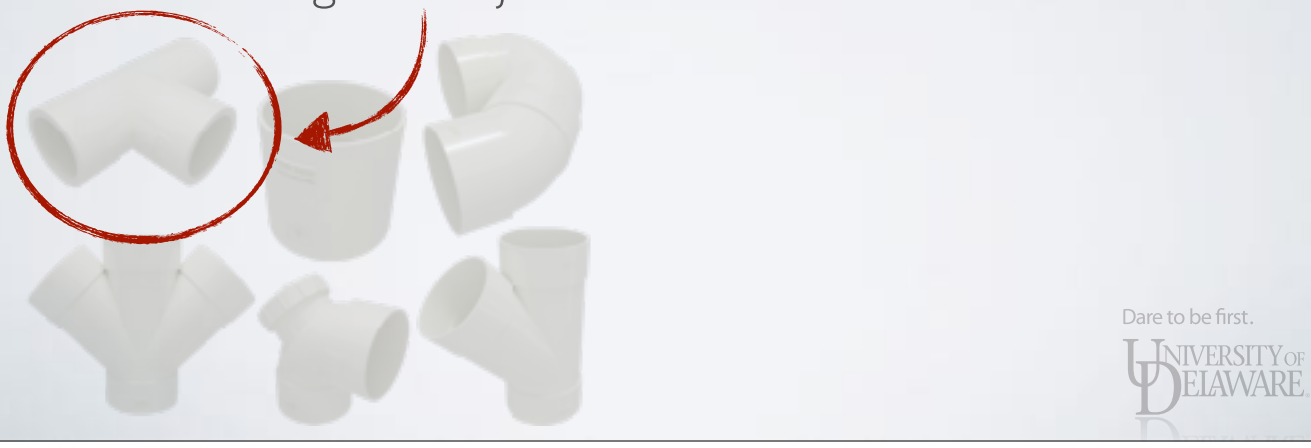

- Duplicate output across two files
	- Pipe output to another program but also write it to a file
	- Plumbing: a tee-junction

[frey@mills ~]\$ ./my\_program | **tee output.text** | \ > ./my other program > other output.text

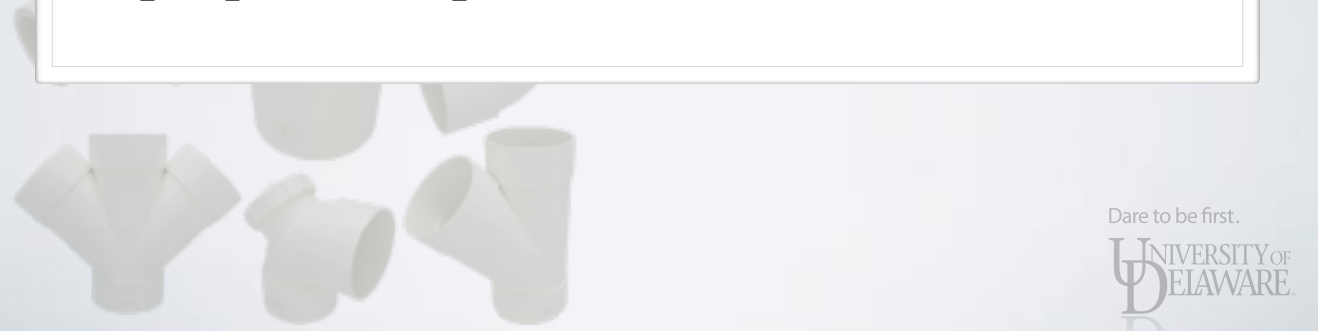

### • Special files to use in redirection

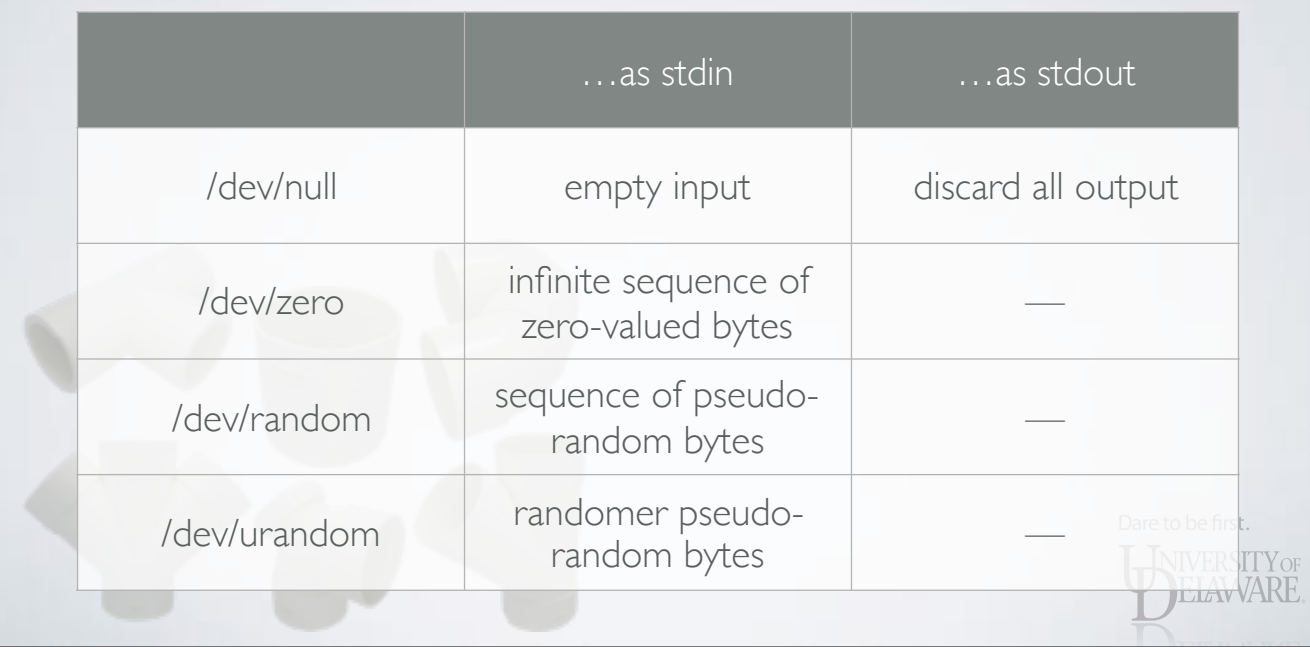

Dare to be first.

**INIVERSITY OF** ELAWARE

### • Execute command:

[frey@mills ~]\$ ls -1 /dev/disk/by-id | grep ^scsi | sed 's/ ->.\*\$//' scsi-36c81f660f995ef001b57cce024739130 scsi-36c81f660f995ef001b57cce024739130-part1 scsi-36c81f660f995ef001b57d3cc0e25b769 scsi-36c81f660f995ef001b57d3cc0e25b769-part1 scsi-36c81f660f995ef001b57d3cc0e25b769-part2 scsi-36c81f660f995ef001b57d3cc0e25b769-part3

### • Assign **stdout** of command to variable:

[frey@mills ~]\$ DISKS=`ls -1 /dev/disk/by-id | grep ^scsi | sed 's/ ->.\*\$//'`

[frey@mills ~]\$ echo \$DISKS scsi-36c81f660f995ef001b57cce024739130 scsi-36c81f660f995ef001b57cce024739130-part1 scsi-36c81f660f995ef001b57d3cc0e25b769 scsi-36c81f660f995ef001b57d3cc0e25b769-part1 scsi-36c81f660f995ef001b57d3cc0e25b769-part2 scsi-36c81f660f995ef001b57d3cc0e25b769-part3

### **OR**

[frey@mills ~]\$ DISKS=\$(ls -1 /dev/disk/by-id | grep ^scsi | sed 's/ ->.\*\$//')

[frey@mills ~]\$ echo \$DISKS scsi-36c81f660f995ef001b57cce024739130 scsi-36c81f660f995ef001b57cce024739130-part1 scsi-36c81f660f995ef001b57d3cc0e25b769 scsi-36c81f660f995ef001b57d3cc0e25b769-part1 scsi-36c81f660f995ef001b57d3cc0e25b769-part2 scsi-36c81f660f995ef001b57d3cc0e25b769-part3

> WERSITY OF ELAWARE

**PELAWARE** 

- Backticks
	- Must be careful to escape some characters
		- $\sqrt{2}$  \` \\
	- Hard to nest substitutions
- Dollar-parentheses
	- Text inside parentheses used verbatim
	- Easy to nest substitutions

[frey@mills ~]\$ DISKS=\$(ls -1 \$(echo /dev/disk))

### • Dollar-parentheses

[frey@mills ~]\$ DISKS=\$(ls -1 \$(echo /dev/disk/by-id) | grep ^scsi | sed 's/ -  $>.*\frac{5}{7}/'$ 

[frey@mills ~]\$ echo \$DISKS scsi-36c81f660f995ef001b57cce024739130 scsi-36c81f660f995ef001b57cce024739130-part1 scsi-36c81f660f995ef001b57d3cc0e25b769 scsi-36c81f660f995ef001b57d3cc0e25b769-part1 scsi-36c81f660f995ef001b57d3cc0e25b769-part2 scsi-36c81f660f995ef001b57d3cc0e25b769-part3

Dare to be first.

**INIVERSITY OF** ELAWARE

- Newlines will be replaced by a simple space...
	- …unless the substitution is inside double quotes:

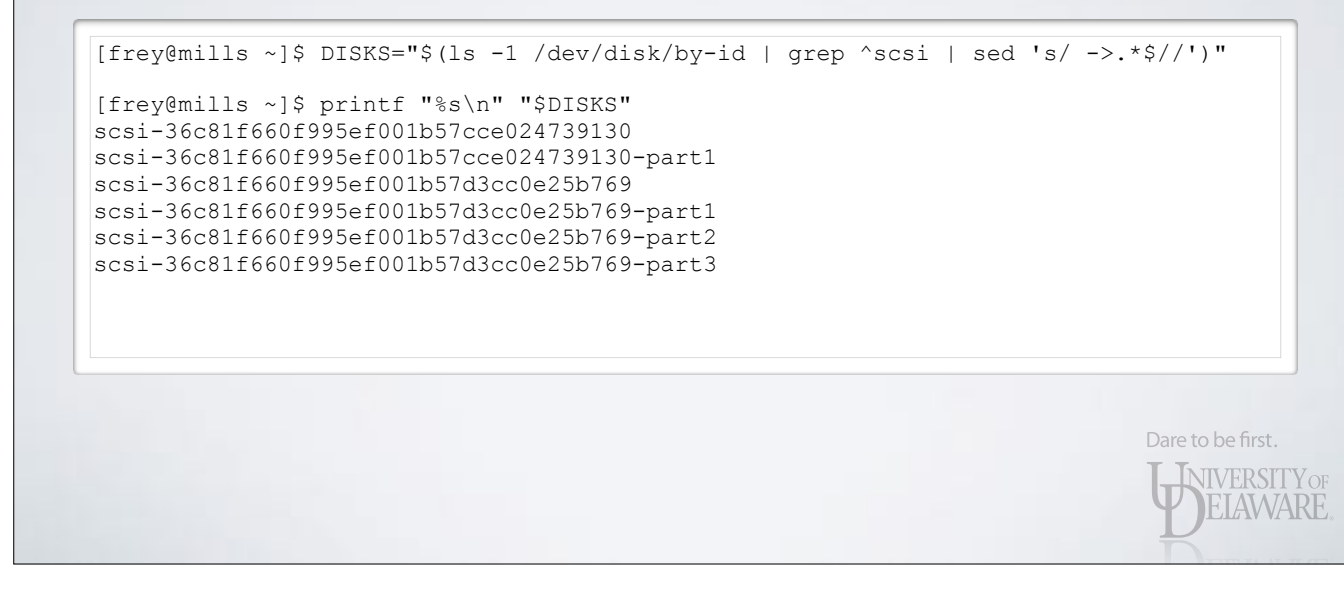

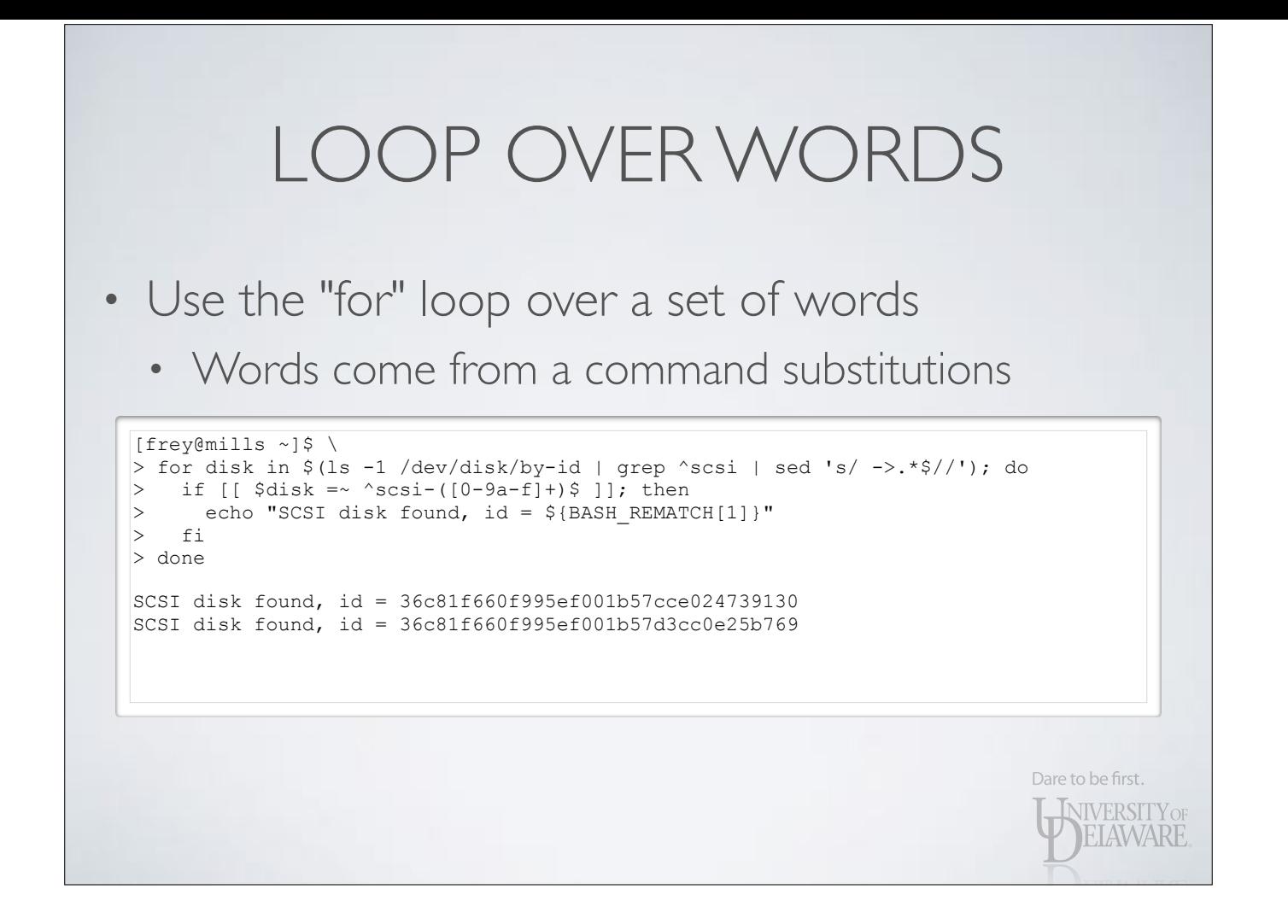

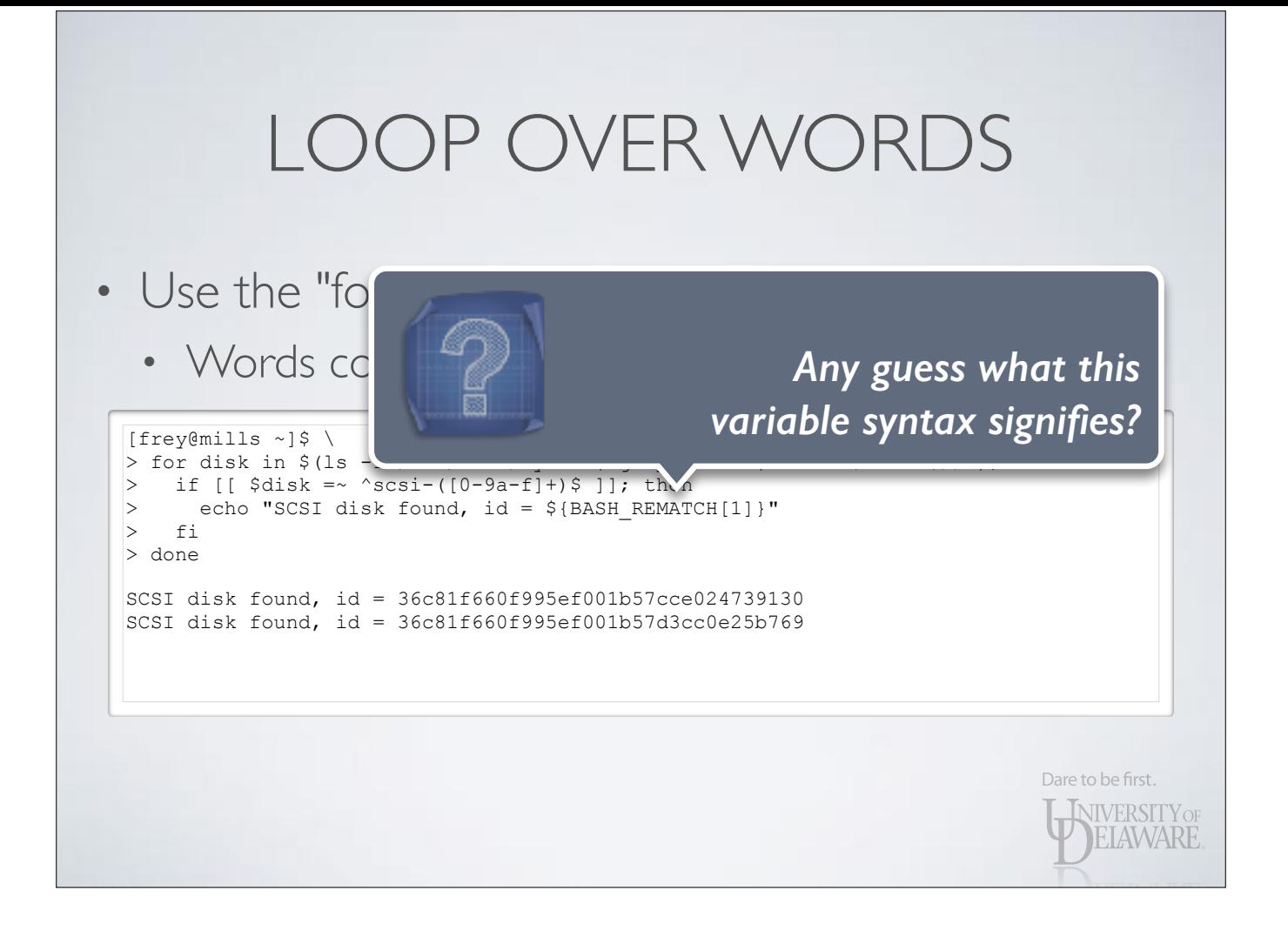

• Variable names can also be enclosed within curly braces: \${PREFIX}

Dare to be first.

**INIVERSITY OF ELAWARE** 

• Curly braces allow for additional logic and transformation w.r.t. the variable's value

### **\${!VAR}**

**> echo \$PATH /usr/bin:/bin:/opt/bin:…** 

**> echo \$VAR PATH** 

**> echo \${!VAR} /usr/bin:/bin:/opt/bin:…**

- Indirect expansion
- The value of \$VAR is itself the name of a variable
- Substitute the value of *that* variable

### **\${!VAR[\*@]}**

**> VERBOSE=1 > VARIABLE=1 > echo \${!V\*} VAR VARIABLE VERBOSE > echo \${!VAR\*} VAR VARIABLE**

- Names of variables whose name start with "VAR"
- \* versus @ has usual significance w.r.t. parsing

### **\${VAR:[-=?+]***word***}**

### **> unset VAR > echo \${VAR:?not set} -bash: VAR: not set > echo \${VAR:+xyz} > echo \${VAR:-xyz} xyz > echo \$VAR > echo \${VAR:=xyz} xyz > echo \${VAR:+is set} is set > echo \$VAR xyz**

### • Provide actions if VAR is empty:

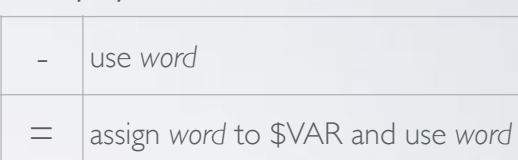

? display an error and *word*

• ...or if VAR is not empty:

+ use *word*

• "Empty" means not set or null-valued

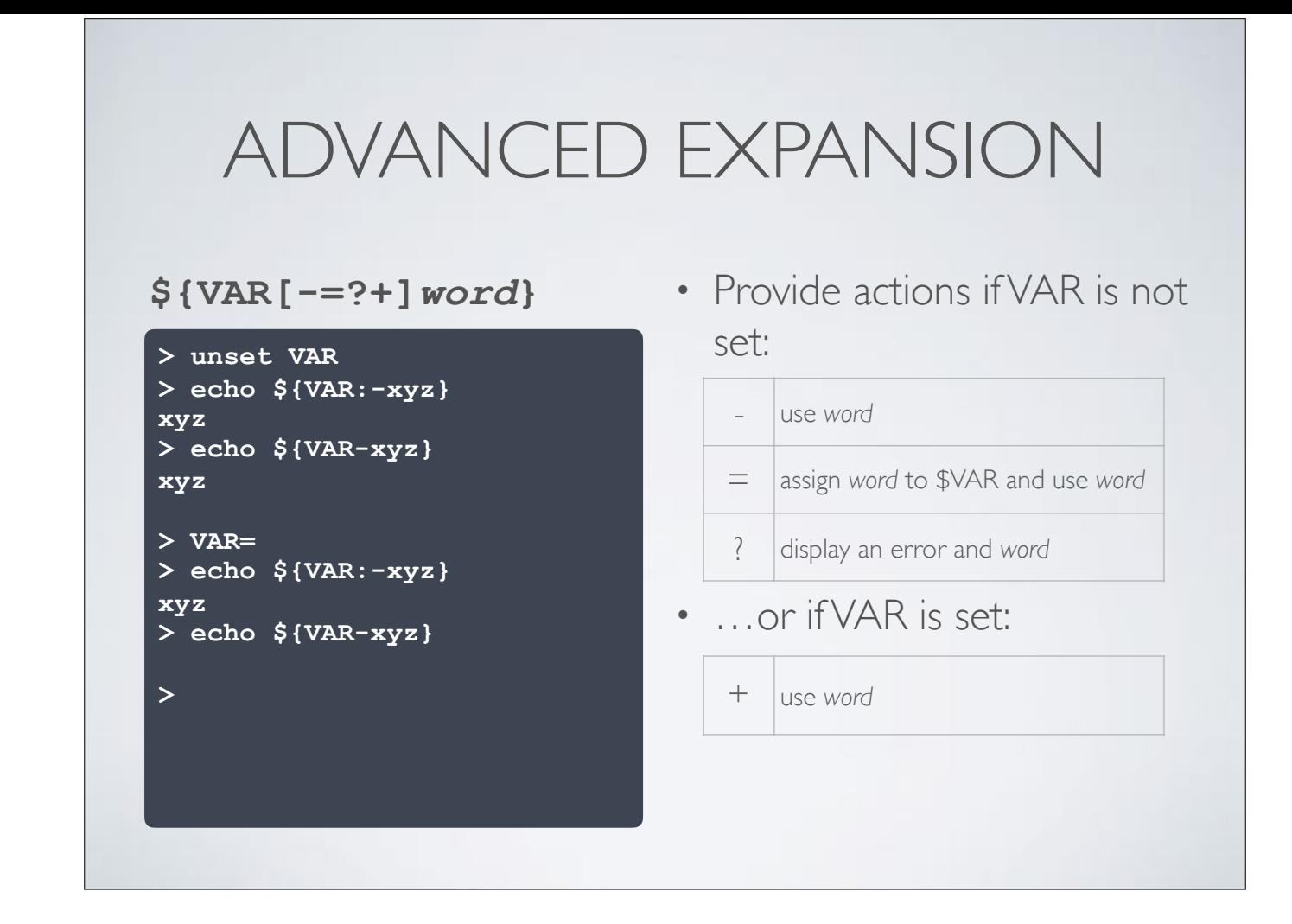

• Leaving the colon out, a null-valued variable behaves as though it has a value

### **\${#VAR}**

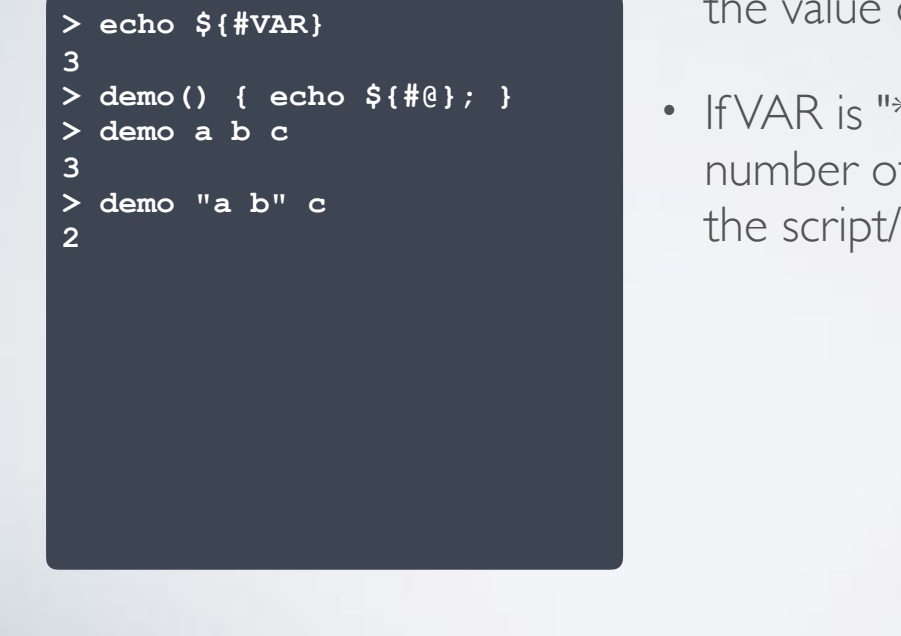

- Number of characters in the value of \$VAR
- If VAR is "\*" or "@", the number of arguments to the script/function

### **\${VAR:***offset[:length]***}**

- **> echo \${VAR:0} xyz > echo \${VAR:1} yz > echo \${VAR:1:1} y > echo \${VAR:0:\${#VAR}-1} xy > echo \${VAR: -2} yz**
- Use a substring of the value of \$VAR
- Without *length*, all characters from *offset* to the end
- First character is *offset* zero
- Negative *offset* is relative to end of string

• Space is necessary because ":-" is used to indicate default value

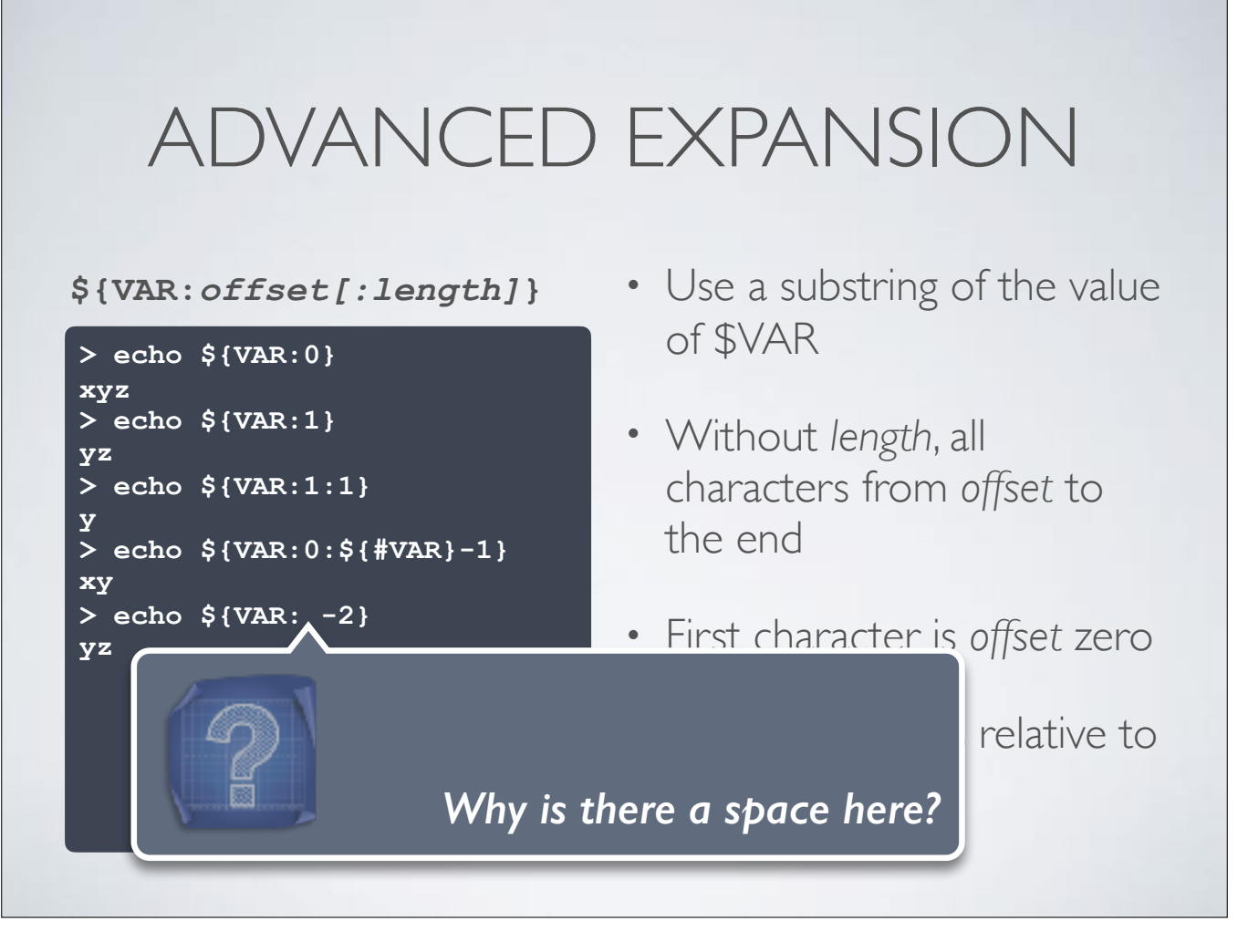

• Space is necessary because ":-" is used to indicate default value

### **\${VAR#{#}***word***}**

### **> echo \${VAR#x}**

**yz > VAR=xxxyyzzz > echo \${VAR#x} xxyyzzz > echo \${VAR#\*x} xxyyzzz**

**> echo \${VAR##\*x} yyzzz** 

**> VAR=/var/log/messages > echo \${VAR##\*/} messages**

- Remove a prefix from value of VAR
	- $# =$  shortest match
	- $\# \# =$  longest match

#### **\${VAR%{%}***word***}**

**> VAR=/var/log/messages.txt > echo \${VAR%.txt}.log /var/log/messages.log** 

**> echo \${VAR%%.\*} /var/log/messages**

- Remove a suffix from value of VAR
	- $% =$  shortest match
	- %% = longest match

### **\${VAR/{#|%}***pattern***/***word***}**

**> VAR=/var/log/messages.txt > echo \${VAR/log?/} /var/messages.txt**

- Find the first occurrence of *pattern* in VAR and replace with *word*
	- The # and % anchor the search to the start and end of the value of VAR, respectively

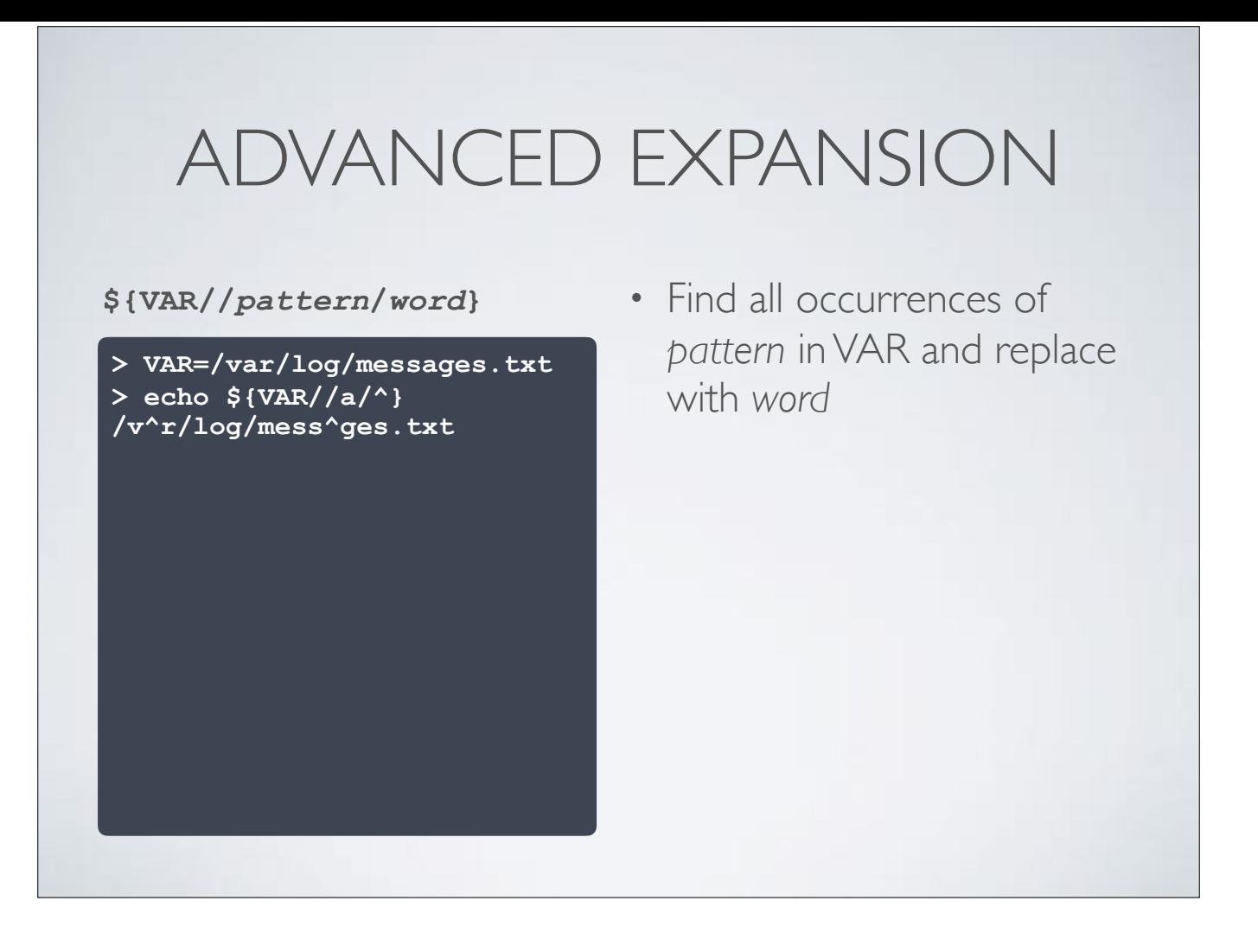

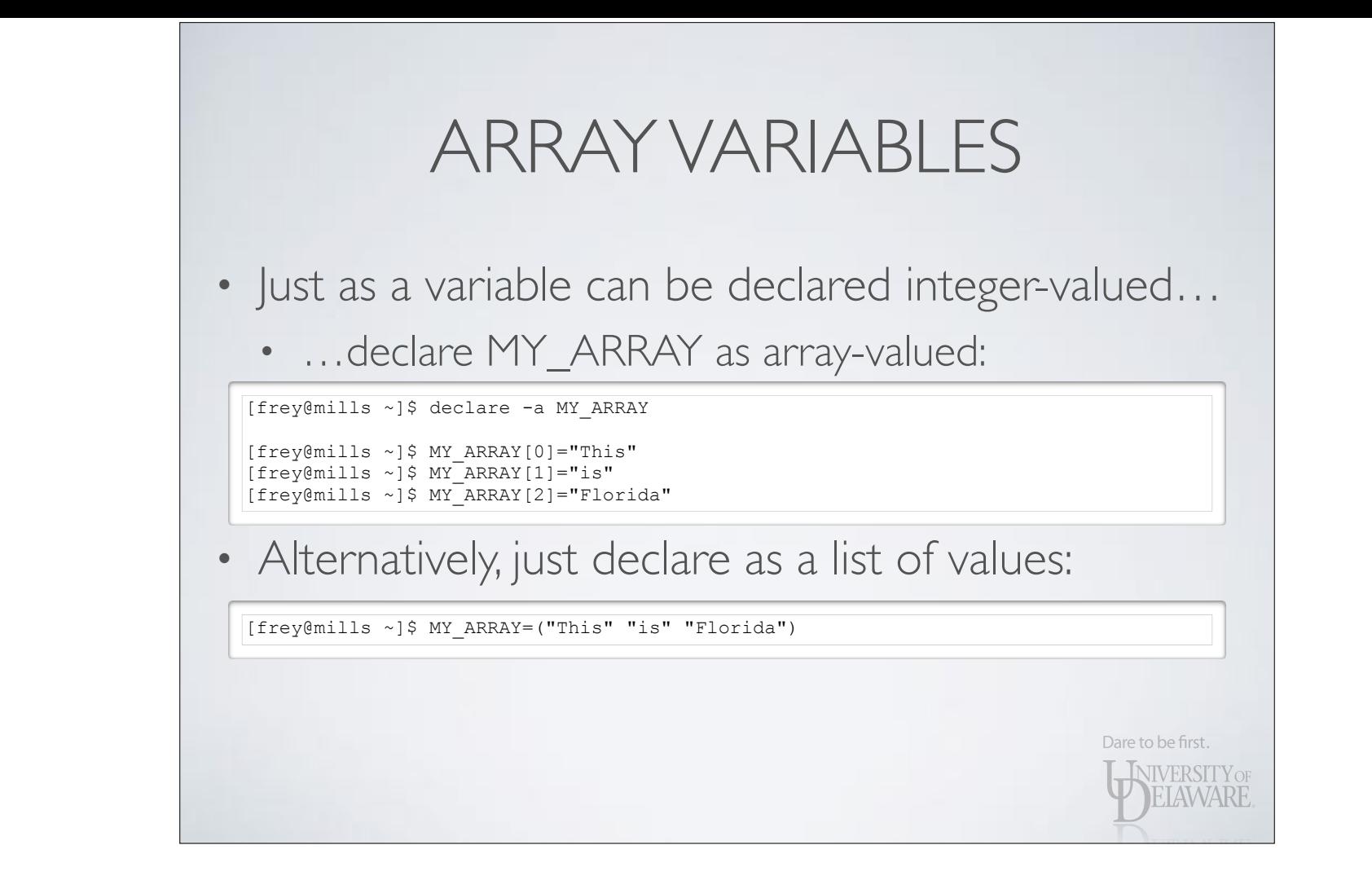

### ARRAY VARIABLES

- Access values in array by index:
	- \${name[index]}
		- index can be a static integer or a variable name

WIVERSITY OF

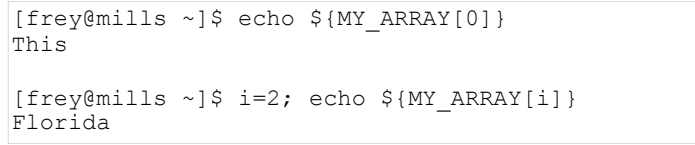

• Values at all indices:

[frey@mills ~]\$ echo \${MY\_ARRAY[\*]} This is Florida

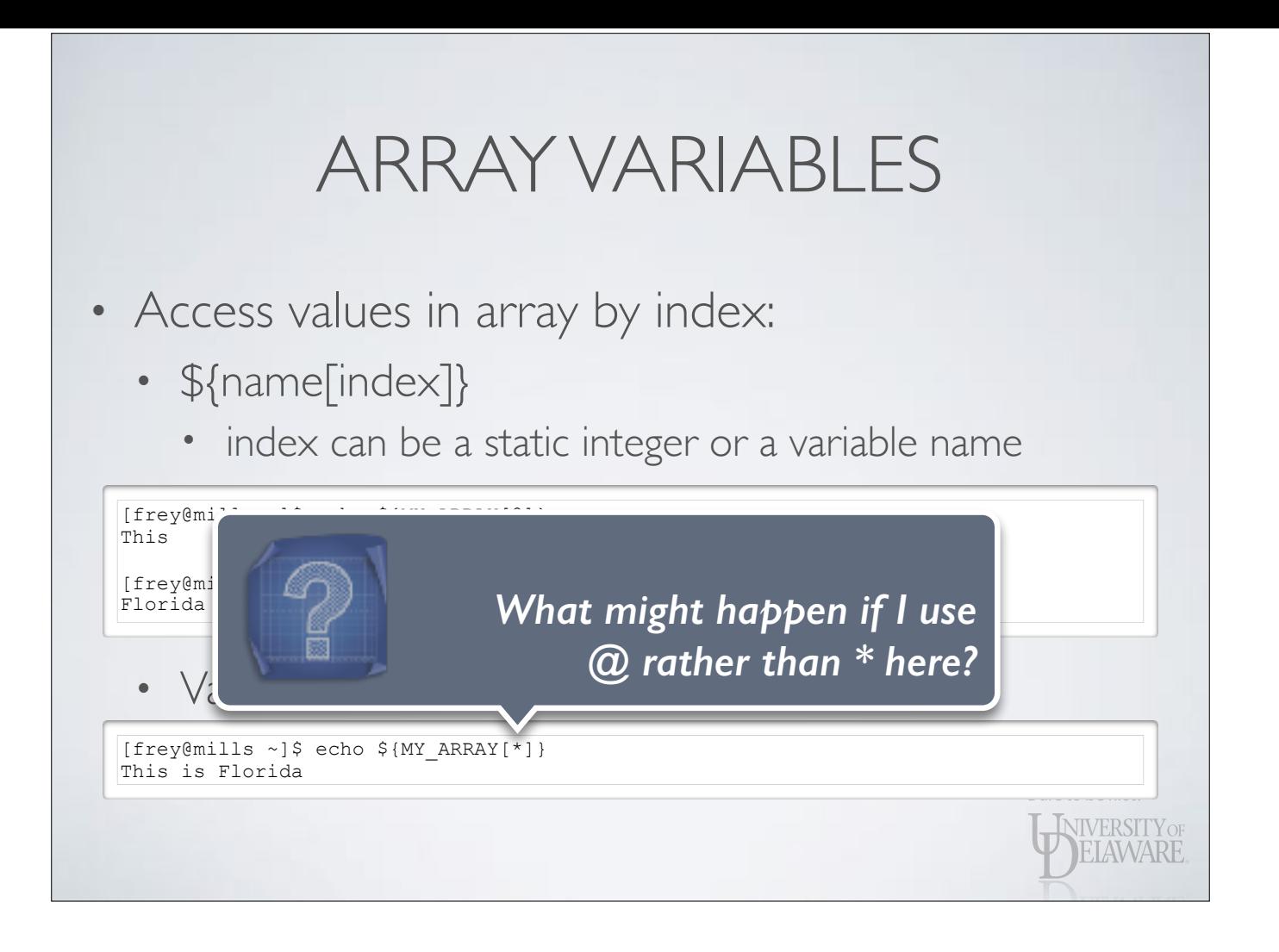

### ARRAY VARIABLES • Delete values in array by index: • unset 'name[index]' [frey@mills ~]\$ unset 'MY\_ARRAY[0]' [frey@mills ~]\$ echo \${MY\_ARRAY[\*]} is Florida [frey@mills ~]\$ declare | grep ^MY\_ARRAY= MY\_ARRAY= $([1]="is" [2]="Florida")$ [frey@mills ~]\$ echo \${#MY\_ARRAY[@]} 2 • Delete entire array: [frey@mills ~]\$ unset MY\_ARRAY  $[$  [frey@mills ~]\$ declare  $\frac{1}{2}$  grep MY\_ARRAY [frey@mills ~]\$**VELAWARE**

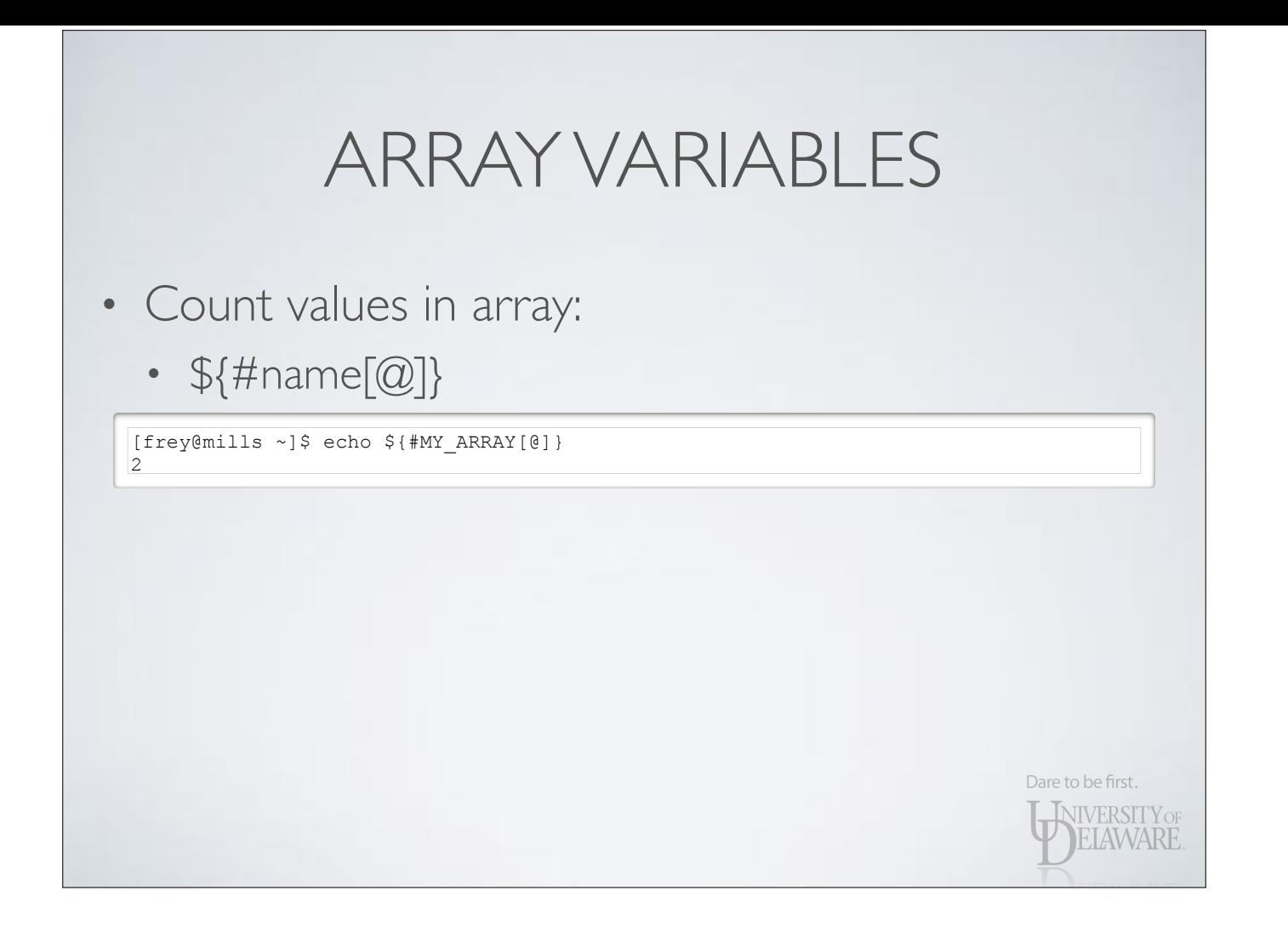

### ARRAY VARIABLES

### • Loop over array values:

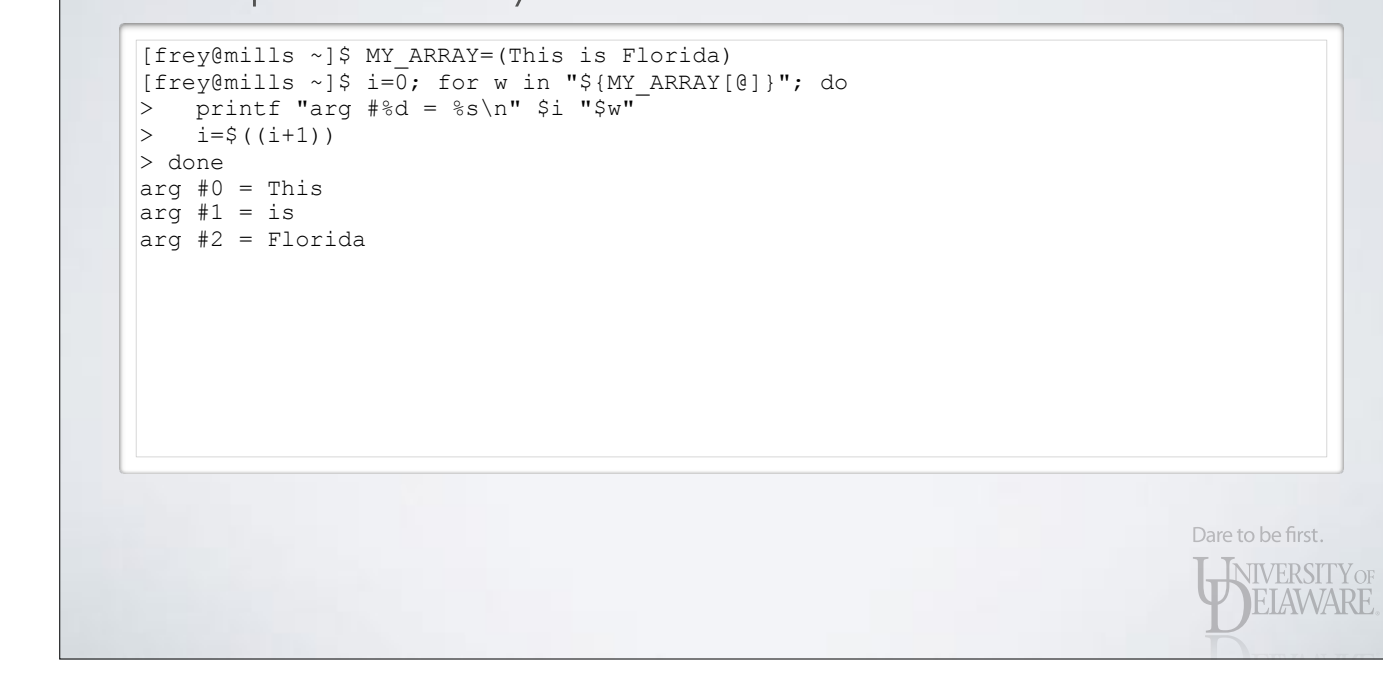

### ARRAY VARIABLES

### • Loop over array values:

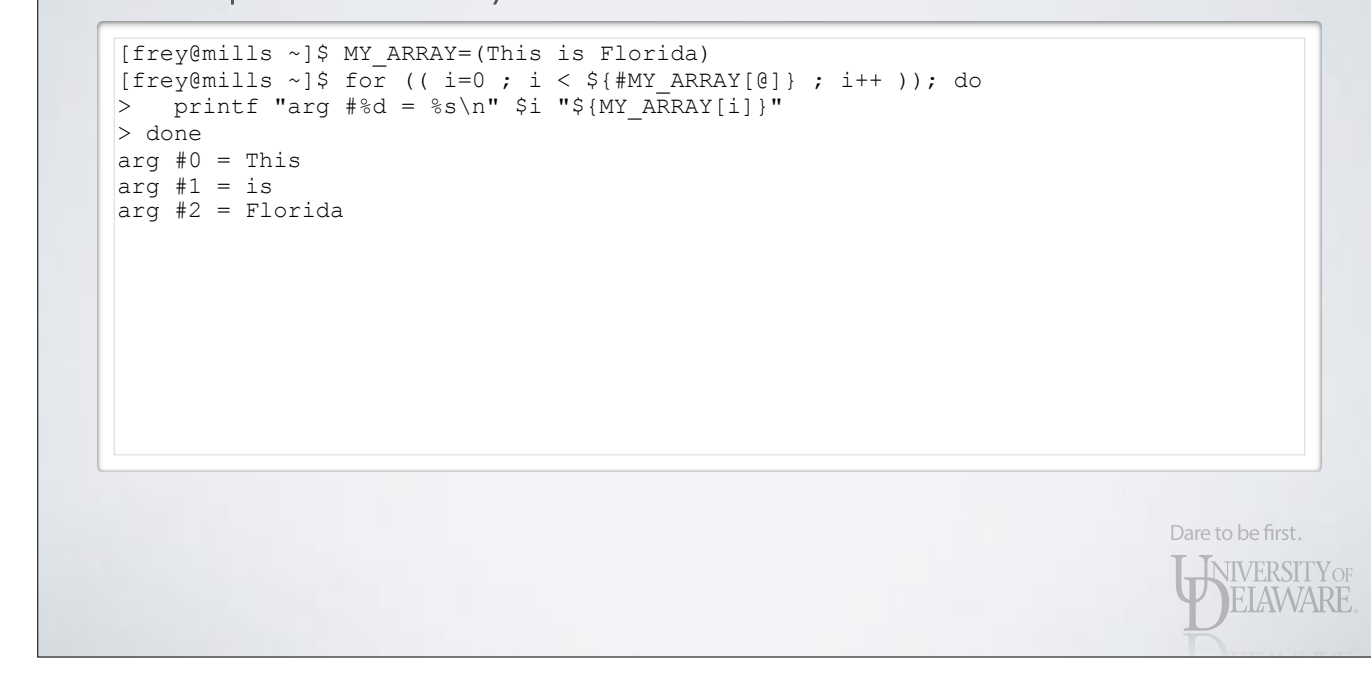

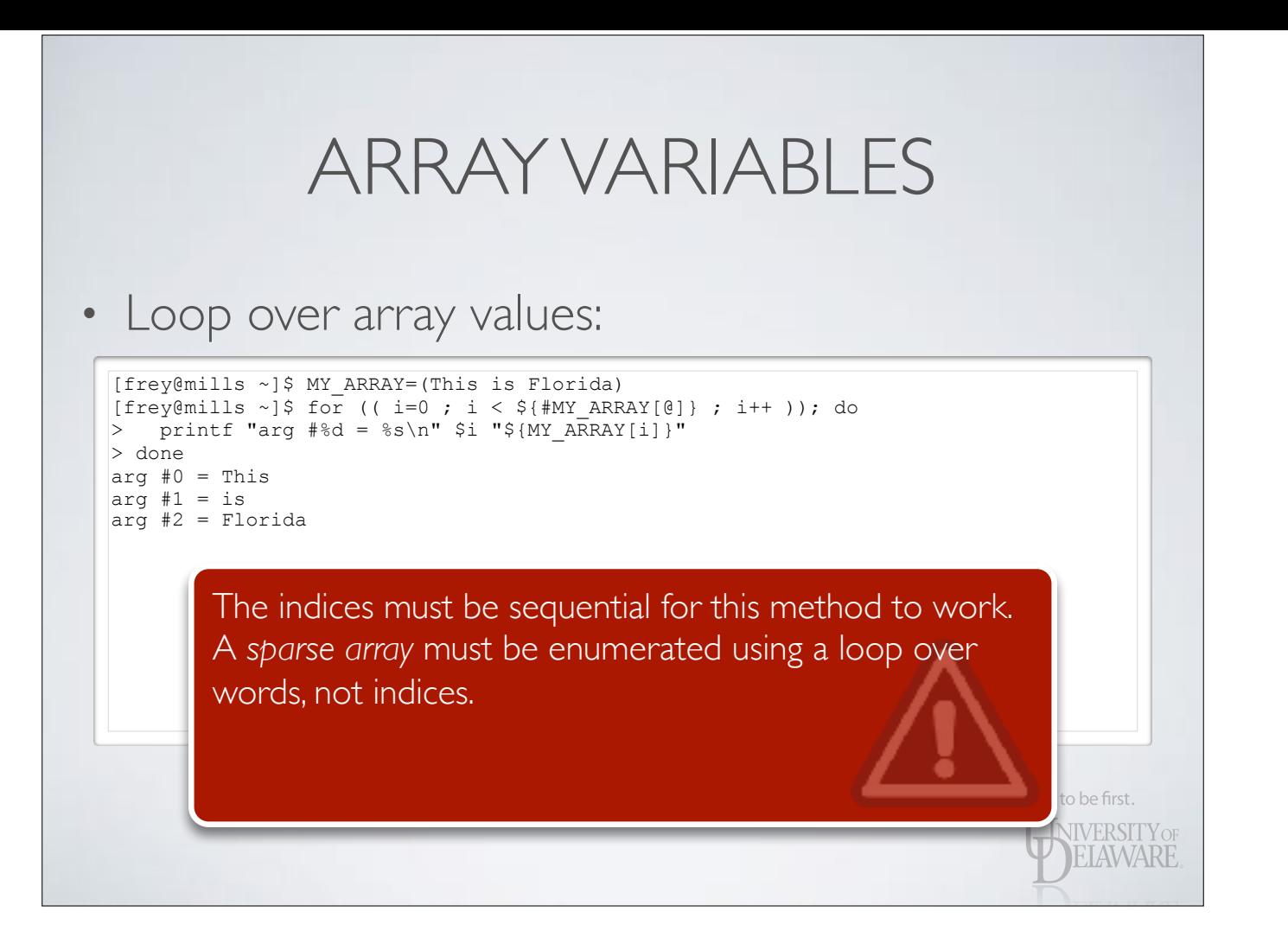

### SUBROUTINES

• Encapsulate often-used command sequences in a sub-program

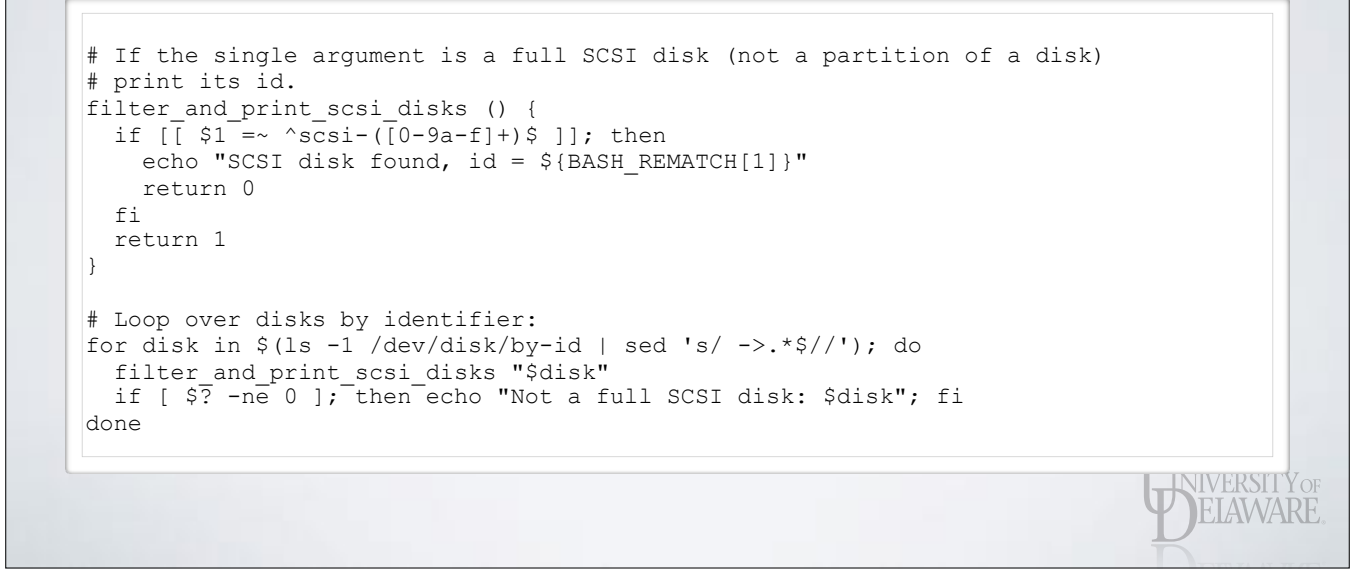

# SUBROUTINES

- Encapsulate often-used command sequences in a sub-program
	- Function arguments treated same as command-line arguments
	- Return value from function is an integer, treated akin to program return codes

Dare to be first.

**INIVERSITY OF EIAWARE** 

### SUBROUTINES

- Encapsulate often-used command sequences in a sub-program
	- Can be used in command substitutions, too

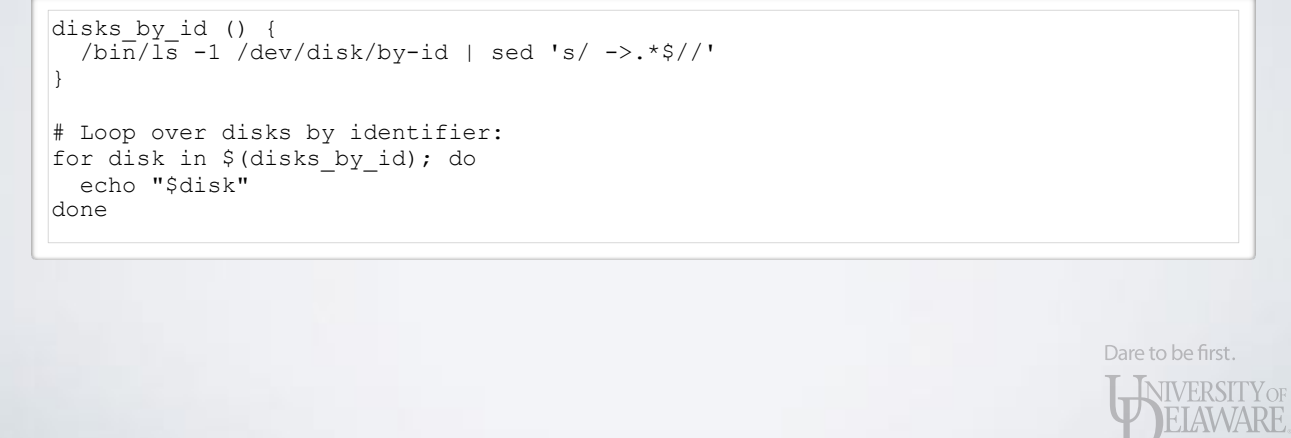

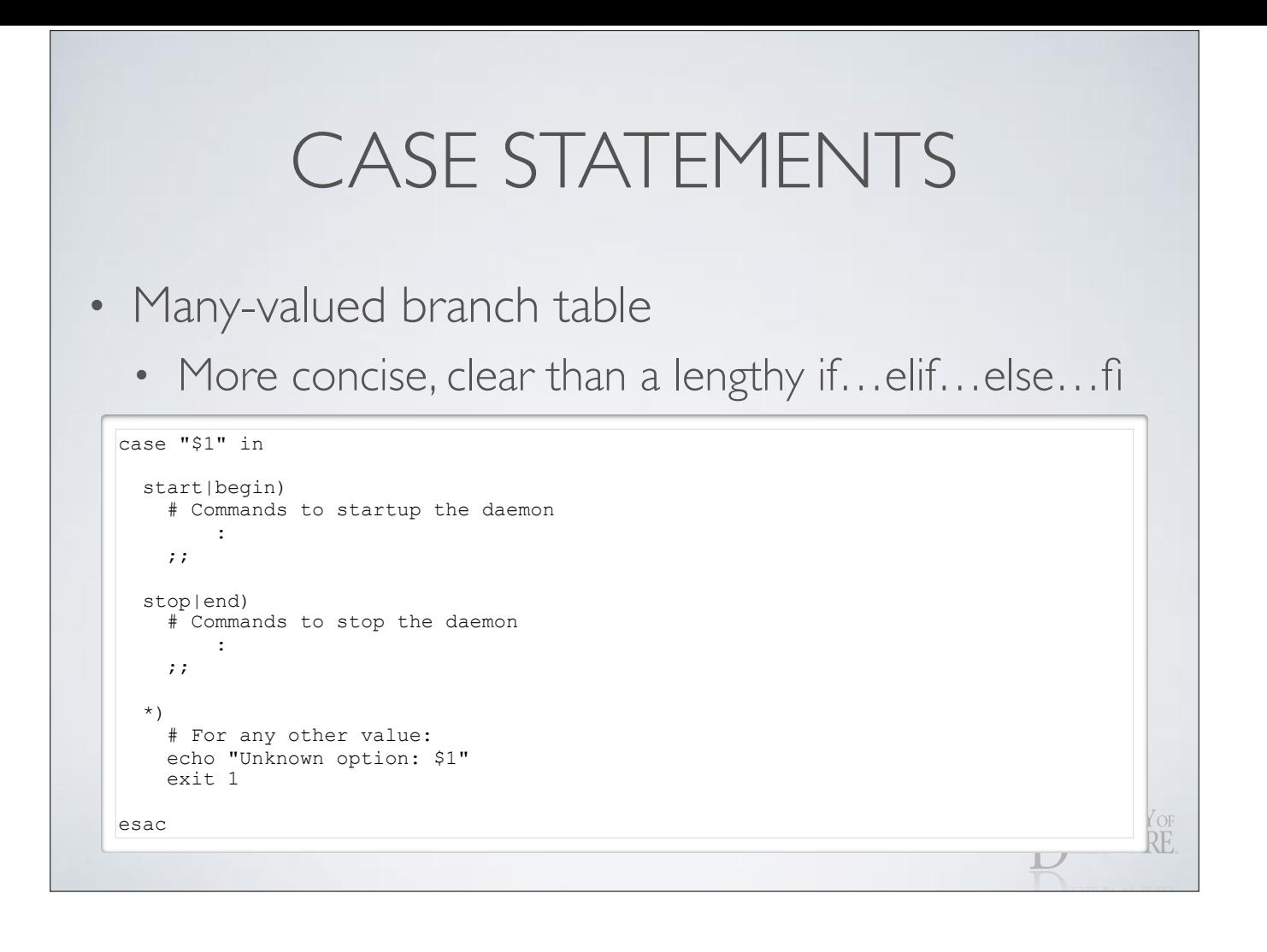

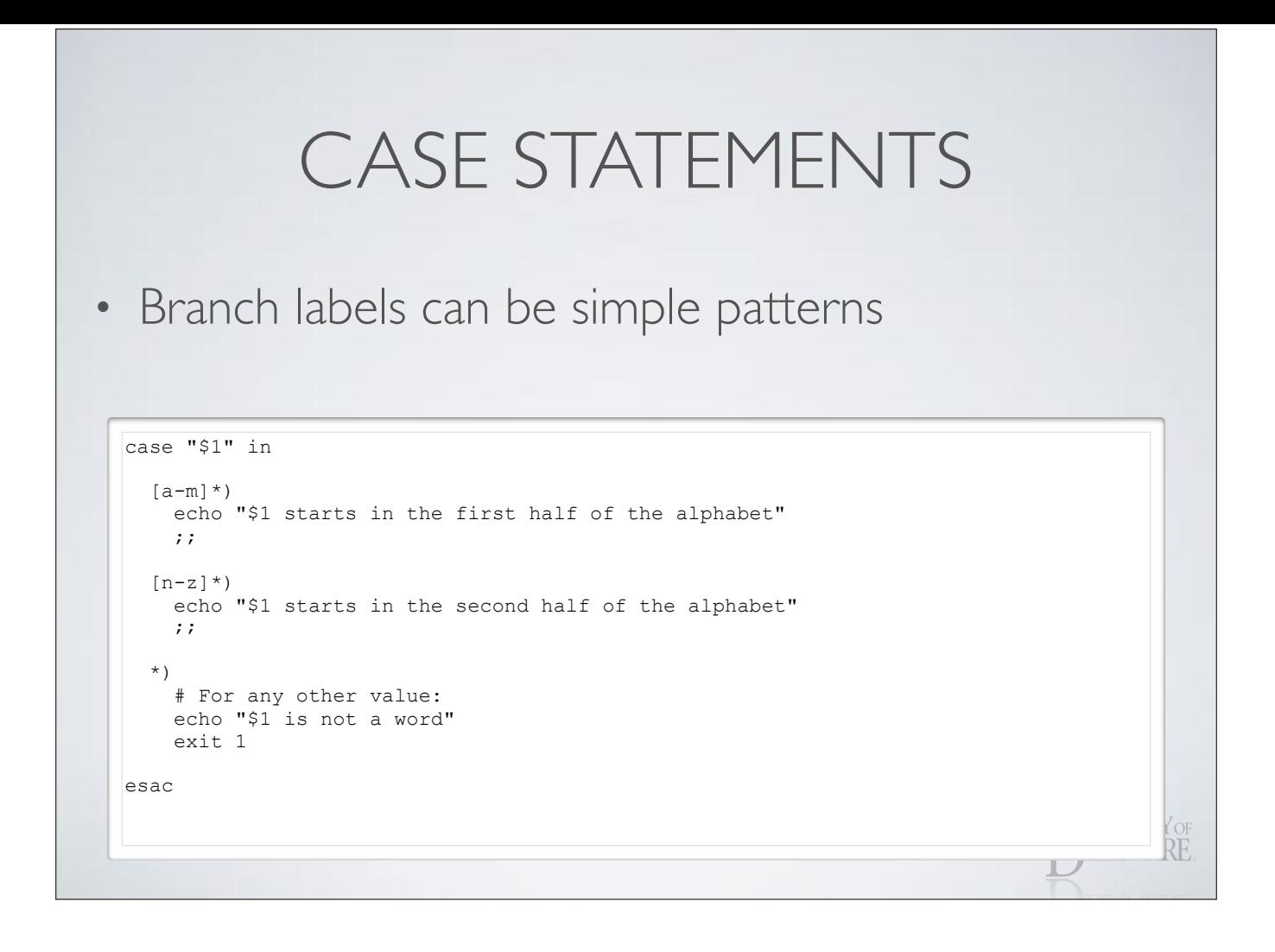

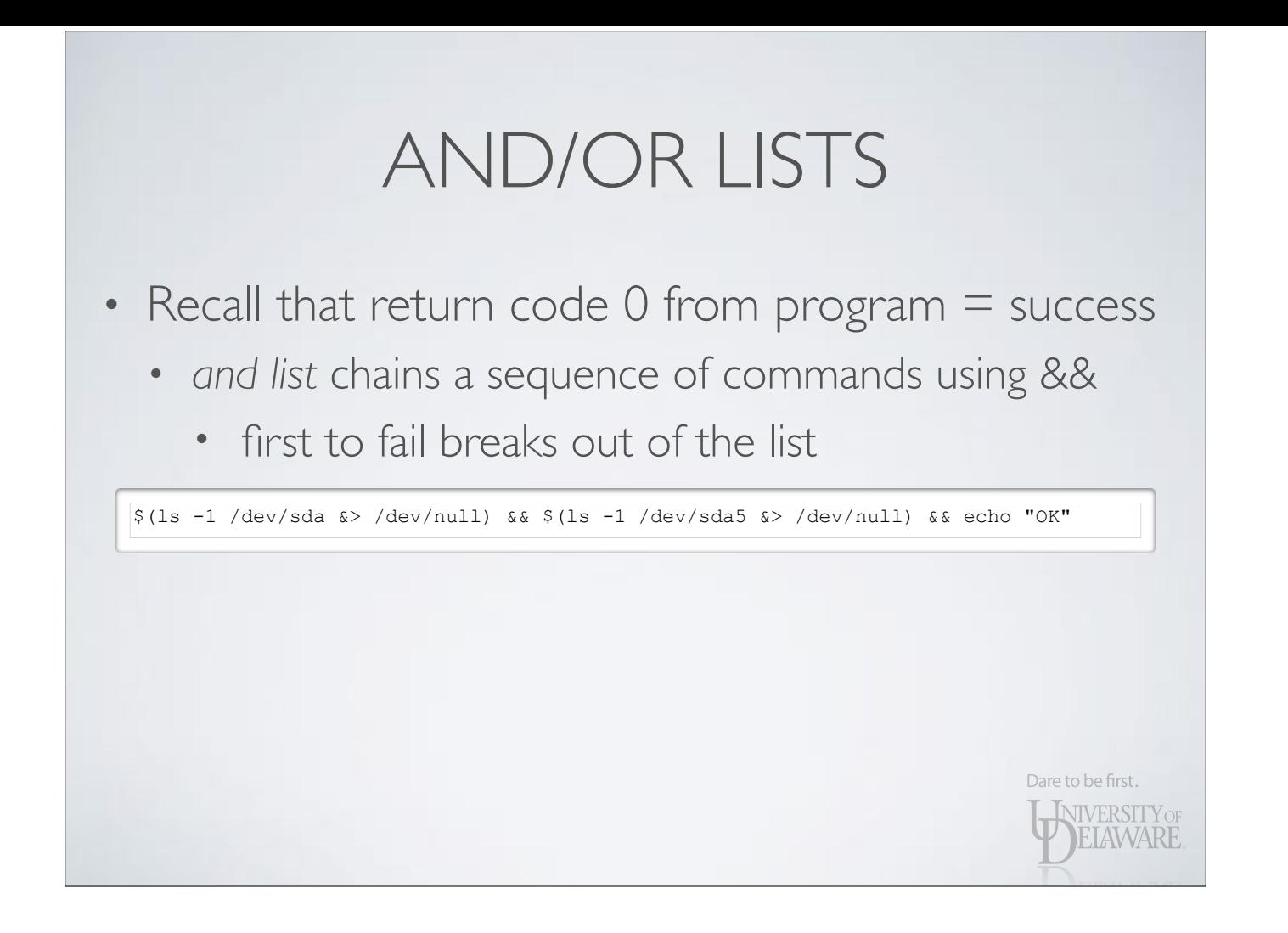

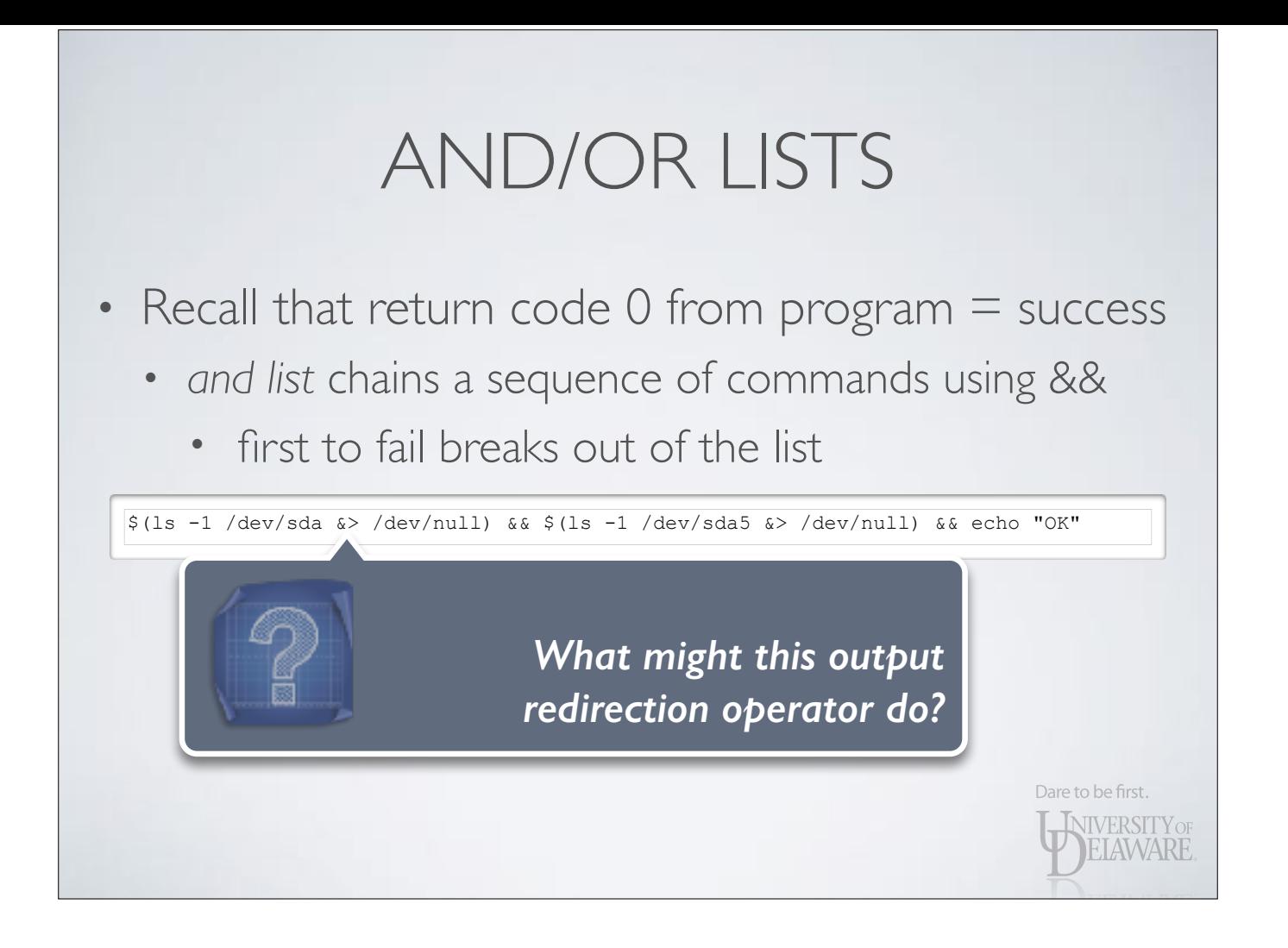

# AND/OR LISTS

- Recall that return code 0 from program = success
	- *and list* chains a sequence of commands using &&

Dare to be first.

**NIVERSITY OF LAWARE** 

- *•* first to fail breaks out of the list
- *• or list* chains a sequence of commands using | |
	- *•* first to succeed breaks out of the list

[ ! -f "\$file" ] || (rm -f \$file; echo "File \"\$file\" deleted.")

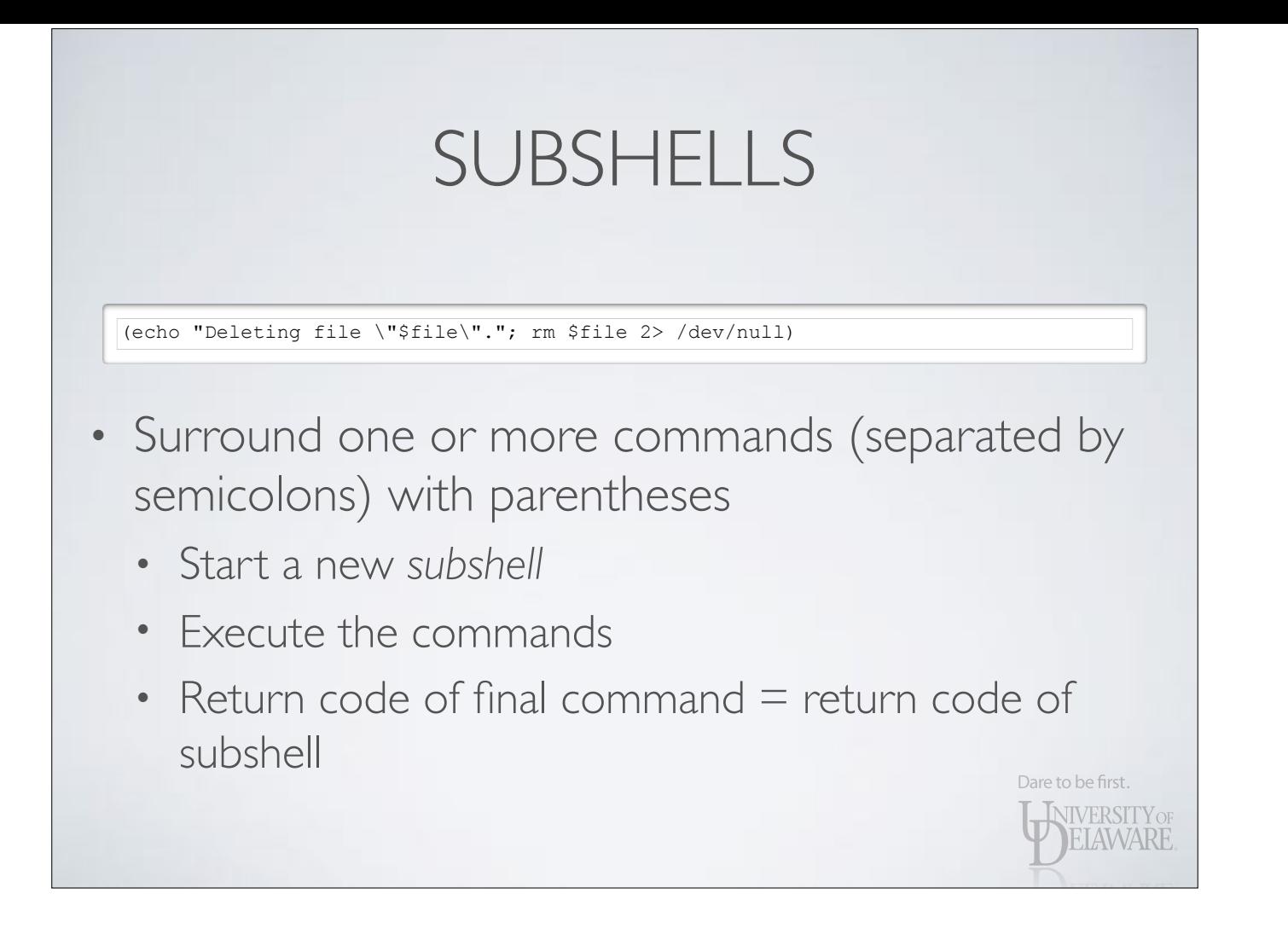

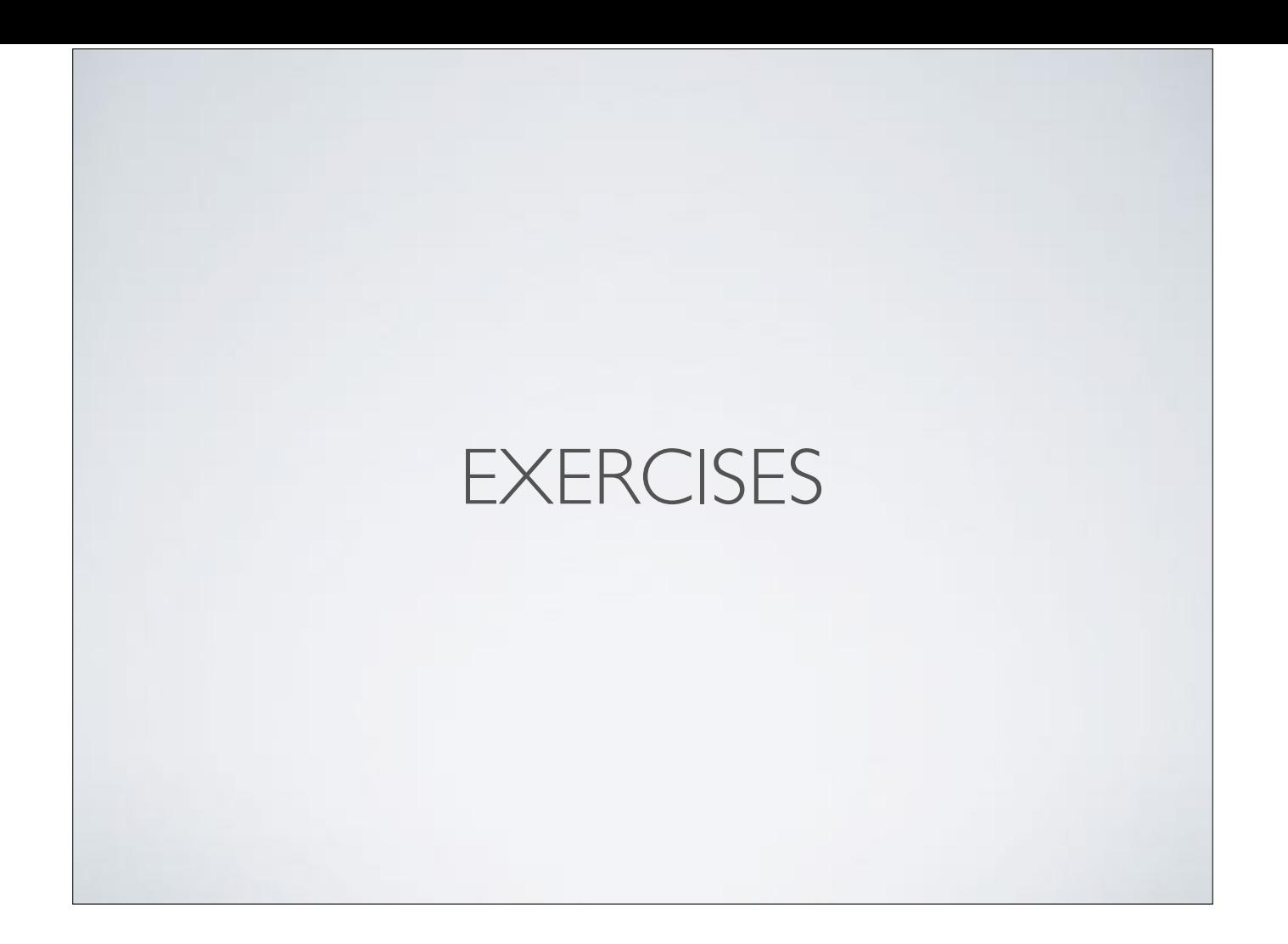

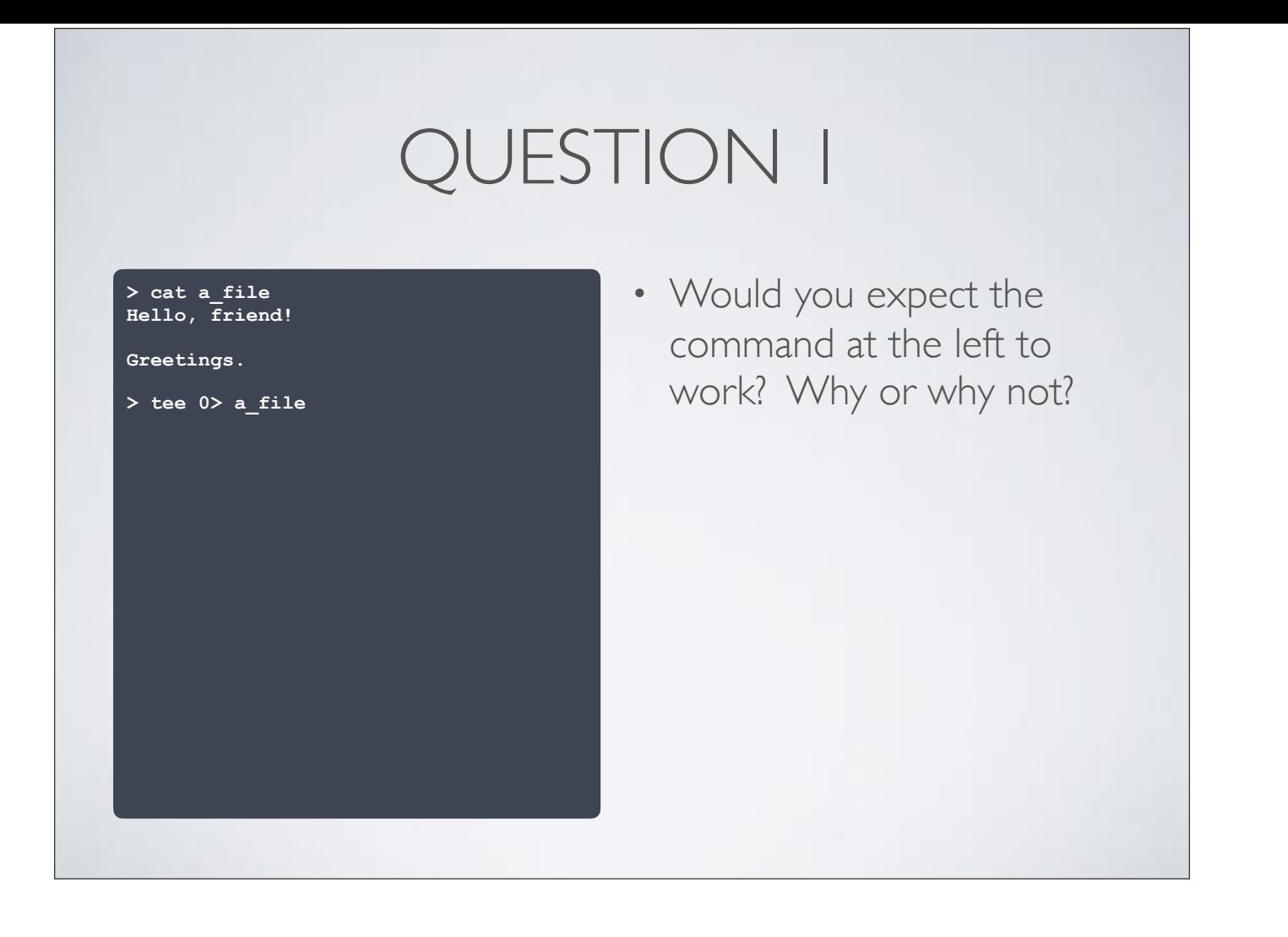

#### **> cat a\_file Hello, friend!**

**Greetings.** 

**>**

**> tee 0> a\_file tee: read: Bad file descriptor > cat a\_file** 

- Would you expect the command at the left to work? Why or why not?
	- No. File descriptor zero (0) is an input source (read mode). The ">" opens the target file in write mode to accept output. Since it was ">" the file was truncated, too, destroying the data in it in the process!

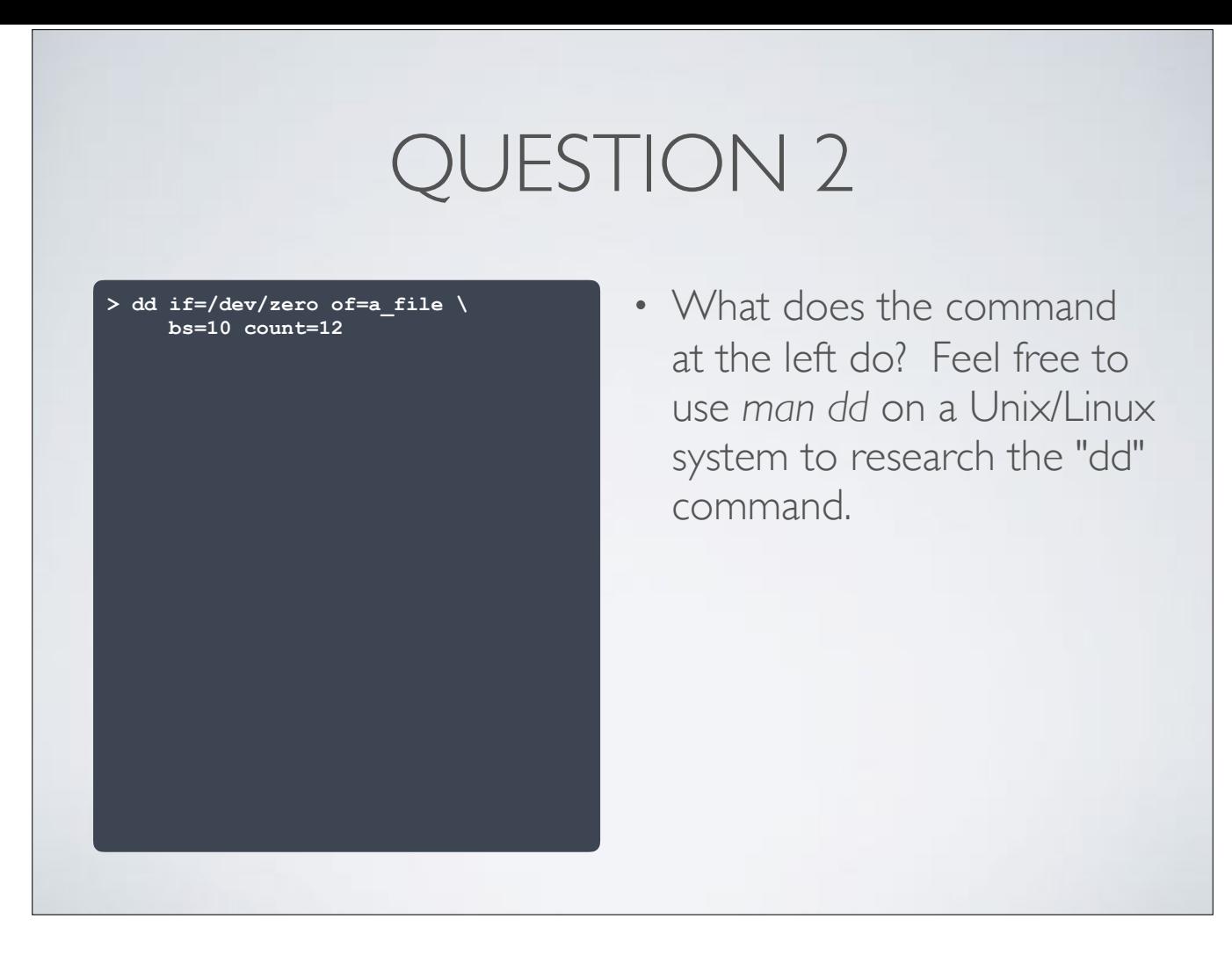

**> dd if=/dev/zero of=a\_file \ bs=10 count=12 12+0 records in 12+0 records out 120 bytes transferred in 0.000067 … > hexdump a\_file 0000000 00 00 00 00 00 00 00 00 00 … \*** 

**0000070 00 00 00 00 00 00 00 00 0000078 >**

- What does the command at the left do?
	- It reads 10 bytes from / dev/zero 12 times and writes what was read to a\_file. This produces a file containing 120 bytes, all zero.

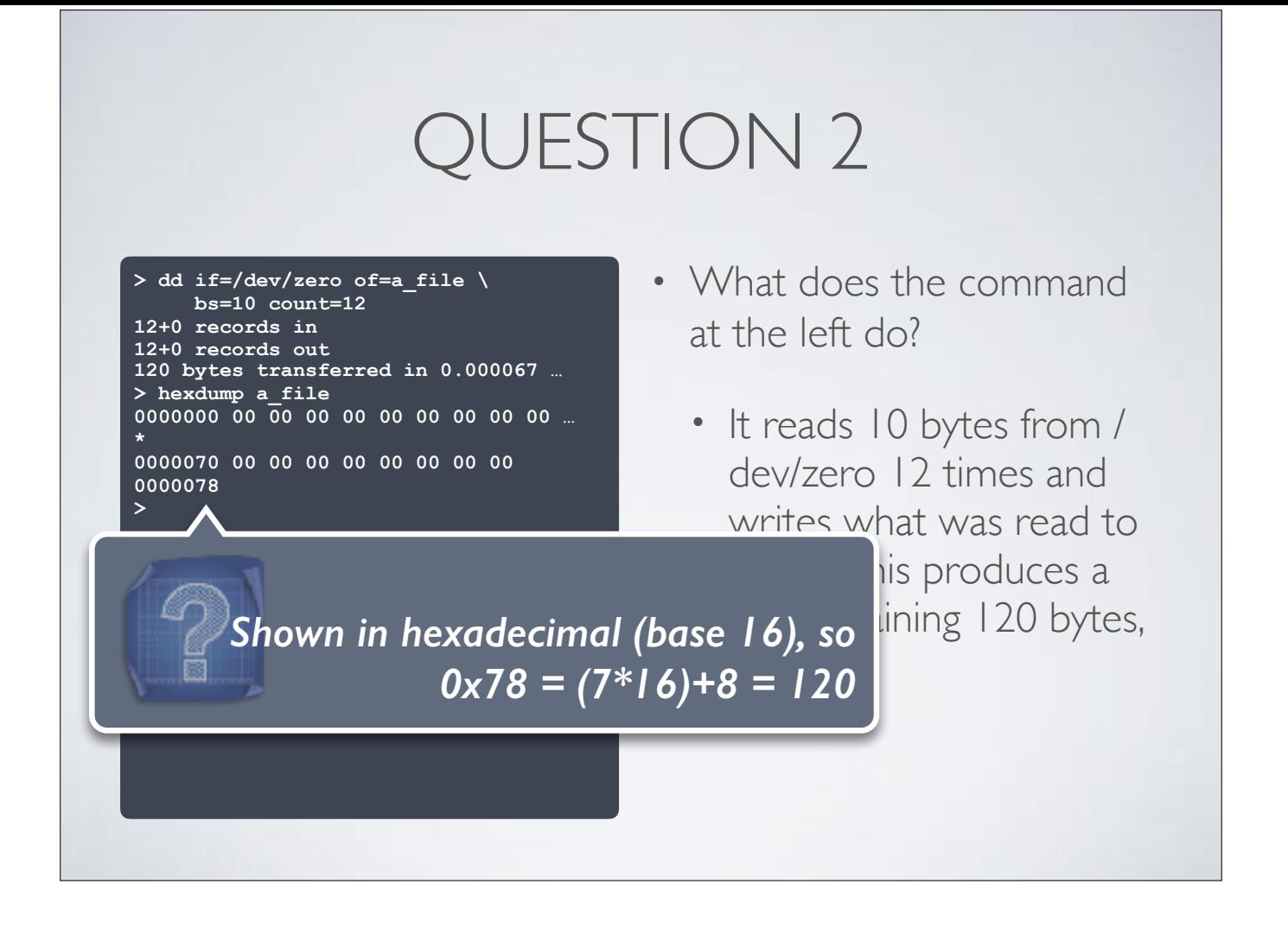

#### **> dd if=/dev/zero of=a\_file \**

 **bs=10 count=12 12+0 records in 12+0 records out 120 bytes transferred in 0.000067 … > hexdump a\_file 0000000 00 00 00 00 00 00 00 00 00 … \*** 

**0000070 00 00 00 00 00 00 00 00 0000078**

**> dd if=/dev/random of=a\_file \ bs=10 count=12**

- What does the command at the left do?
- What if I used /dev/random instead?

#### **> dd if=/dev/zero of=a\_file \ bs=10 count=12 12+0 records in 12+0 records out 120 bytes transferred in 0.000067 … > hexdump a\_file 0000000 00 00 00 00 00 00 00 00 00 … \* 0000070 00 00 00 00 00 00 00 00 0000078 > dd if=/dev/random of=a\_file \ bs=10 count=12 12+0 records in 12+0 records out 120 bytes transferred in 0.000108 … > hexdump a\_file 0000000 b7 ba cc 63 4d 71 28 c6 3f … 0000010 31 c3 a8 fd c1 a7 fb fb 18 … 0000020 78 c0 d8 b8 b8 ab b0 34 65 … 0000030 8c fd d2 7b d2 ff d8 f6 9b … 0000040 37 d0 86 82 b6 54 f1 05 89 … 0000050 d4 68 d6 1d 90 93 79 49 d0 …**

- What does the command at the left do?
- What if I used /dev/random instead?
	- The file will contain 120 pseudo-random bytes.

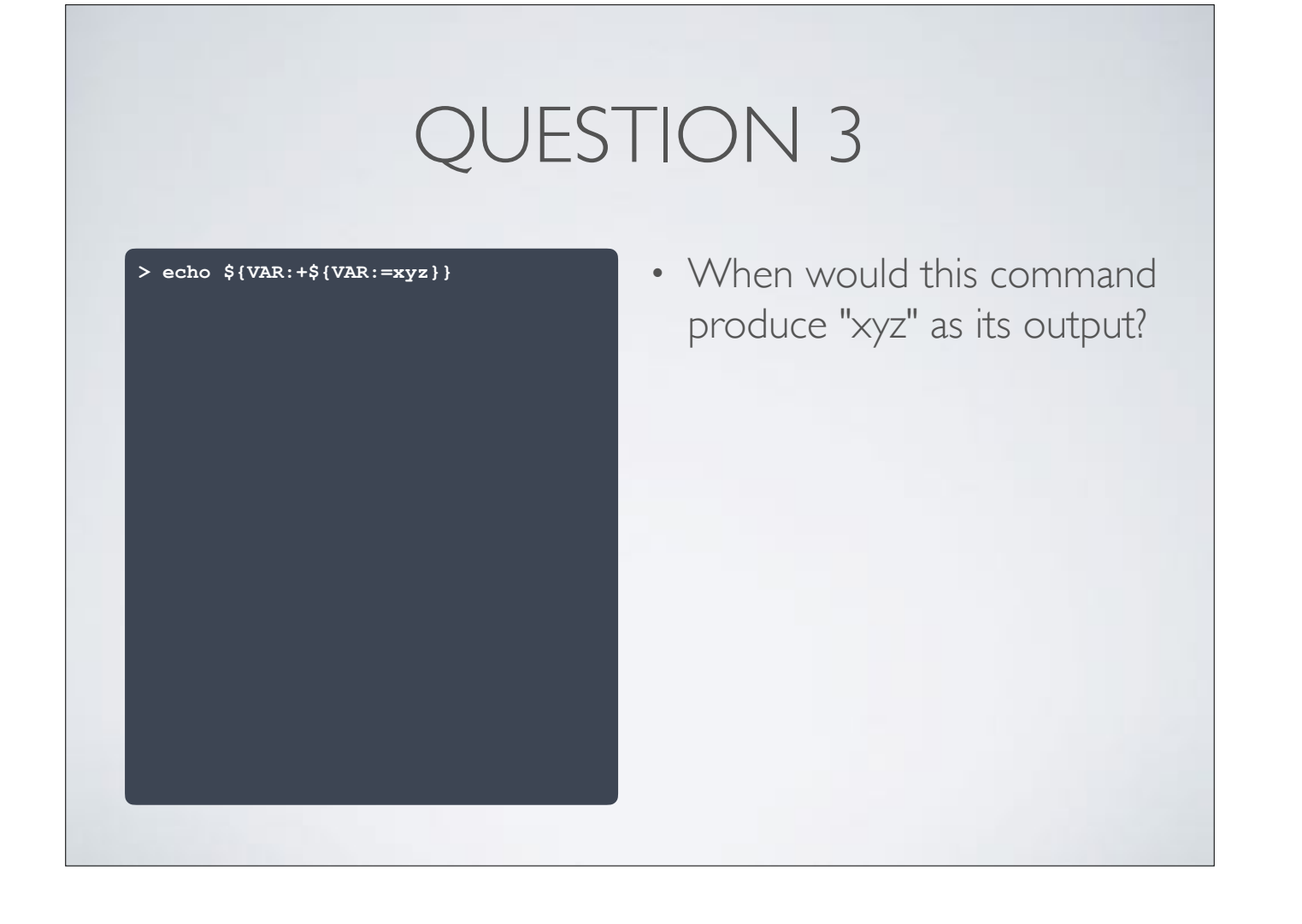

#### **> unset VAR > echo \${VAR:+\${VAR:=xyz}}**

**xyz >**

**> VAR=abc > echo \${VAR:+\${VAR:=xyz}} abc > VAR=xyz > echo \${VAR:+\${VAR:=xyz}}** 

- When this command produce "xyz" as its output?
	- The ":+" syntax evaluates the second expression if VAR has a value. Since VAR has a value, the second expression simply returns the value of VAR.
	- Setting VAR=xyz is the only way this produces that text.

#### **#!/bin/bash**

**debug () { echo "DEBUG: \$@ (\$BASH\_SOURCE:\${BASH\_LINENO[0]})" }** 

#### **debug Starting execution... echo "Here we are!" if [ 1 == 1 ]; then debug One is always equal to itself, right? fi**

- Consider the script at the left.
	- What is "debug"?
	- What kind of variable is BASH\_LINENO?
	- What does this script produce when executed?

#### **#!/bin/bash**

**debug () { echo "DEBUG: \$@ (\$BASH\_SOURCE:\${BASH\_LINENO[0]})" }** 

#### **debug Starting execution... echo "Here we are!" if [ 1 == 1 ]; then debug One is always equal to itself, right? fi**

- Consider the script at the left.
	- What is "debug"?
		- A subroutine

#### **#!/bin/bash**

**debug () { echo "DEBUG: \$@ (\$BASH\_SOURCE:\${BASH\_LINENO[0]})" }** 

#### **debug Starting execution... echo "Here we are!" if [ 1 == 1 ]; then debug One is always equal to itself, right? fi**

- Consider the script at the left.
	- What kind of variable is BASH\_LINENO?
		- An array

#### **#!/bin/bash**

**>**

**debug () { echo "DEBUG: \$@ (\$BASH\_SOURCE:\${BASH\_LINENO[0]})" }** 

**debug Starting execution... echo "Here we are!" if [ 1 == 1 ]; then debug One is always equal to itself, right? fi**

- Consider the script at the left.
	- What does this script produce when executed?

**> ./question\_3 DEBUG: Starting execution... (./question\_3:7) Here we are! DEBUG: One is always equal to itself, right? (./question\_3:10)**

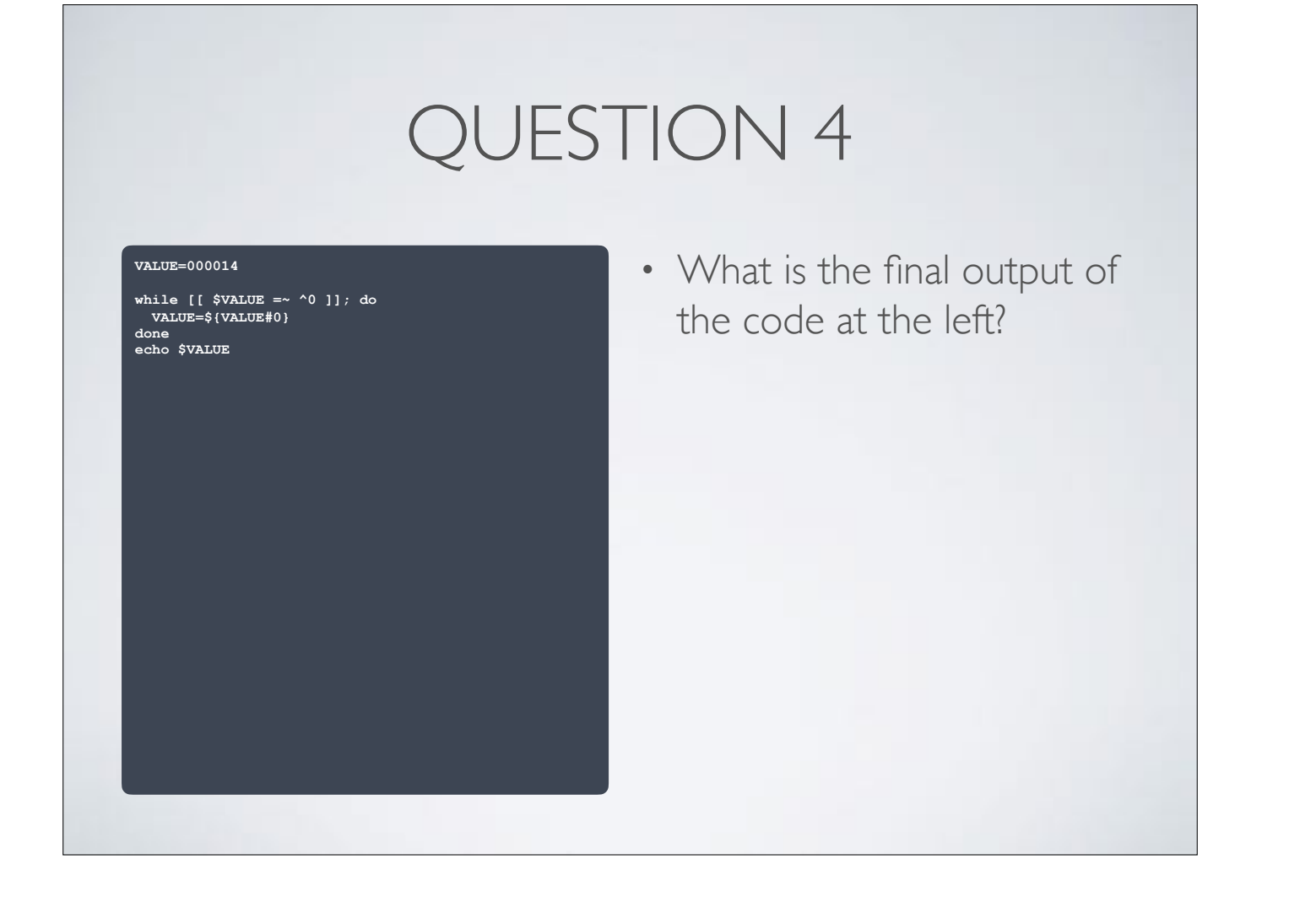

**while [[ \$VALUE =~ ^0 ]]; do VALUE=\${VALUE#0} done echo \$VALUE**

**VALUE=000014** 

• What is the final output of the code at the left?

• 14. The loop uses a regular expression that is true so long as VALUE begins with a zero character, and drops the leading "0" each pass.

**VALUE=000014 while [[ \$VALUE =~ ^0 ]]; do** 

 **VALUE=\${VALUE#0} done echo \$VALUE**

- What is the final output of the code at the left?
- How might this be better implemented using the regular expression capabilities of BASH?

**VALUE=000014 if [[ \$VALUE =~ ^0+(.+)\$ ]]; then VALUE=\${BASH\_REMATCH[1]} fi echo \$VALUE**

### • What is the final output of the code at the left?

- How might this be better implemented using the regular expression capabilities of BASH?
	- A single regex operation; exploit captured parenthesized piece

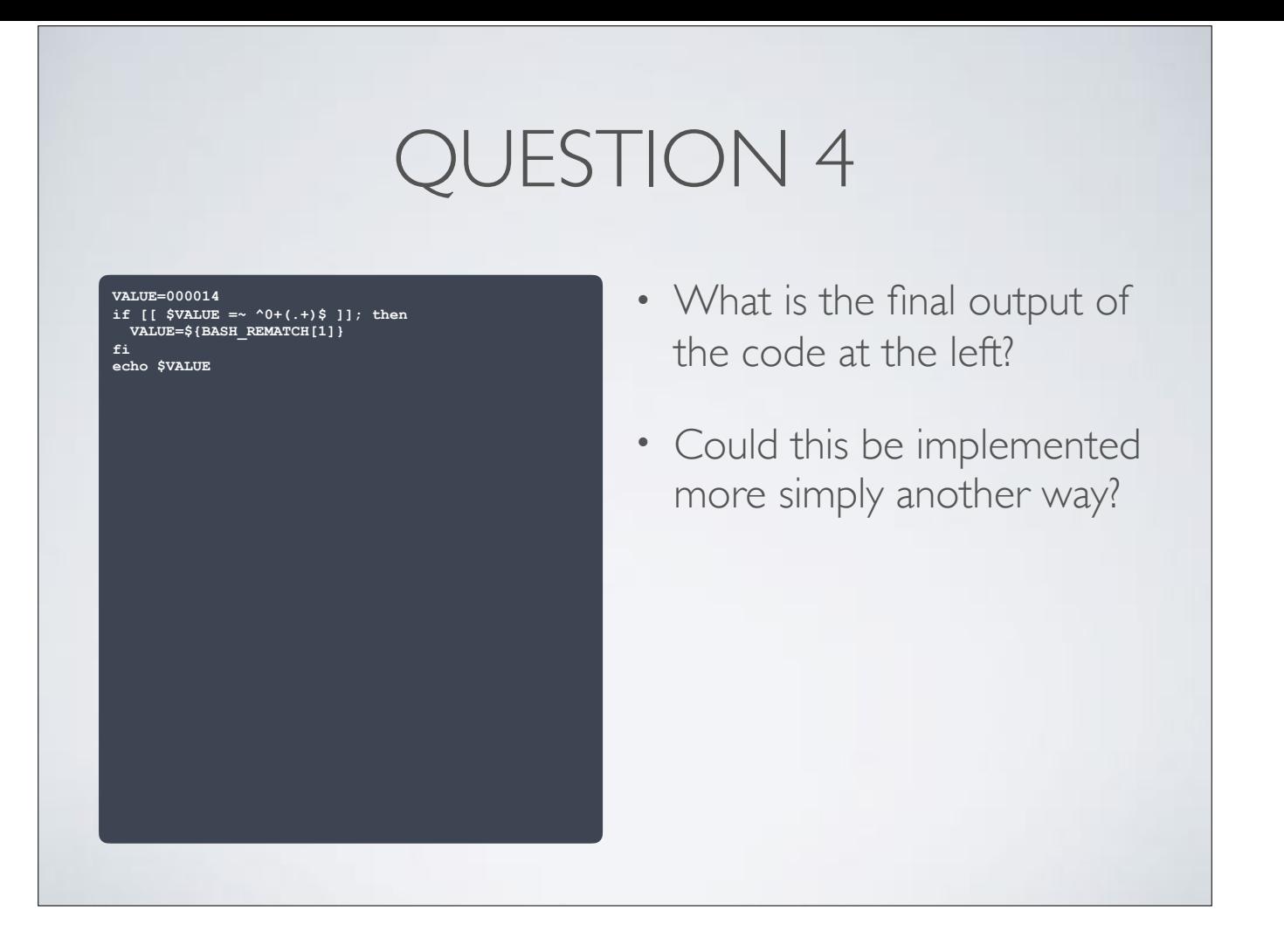

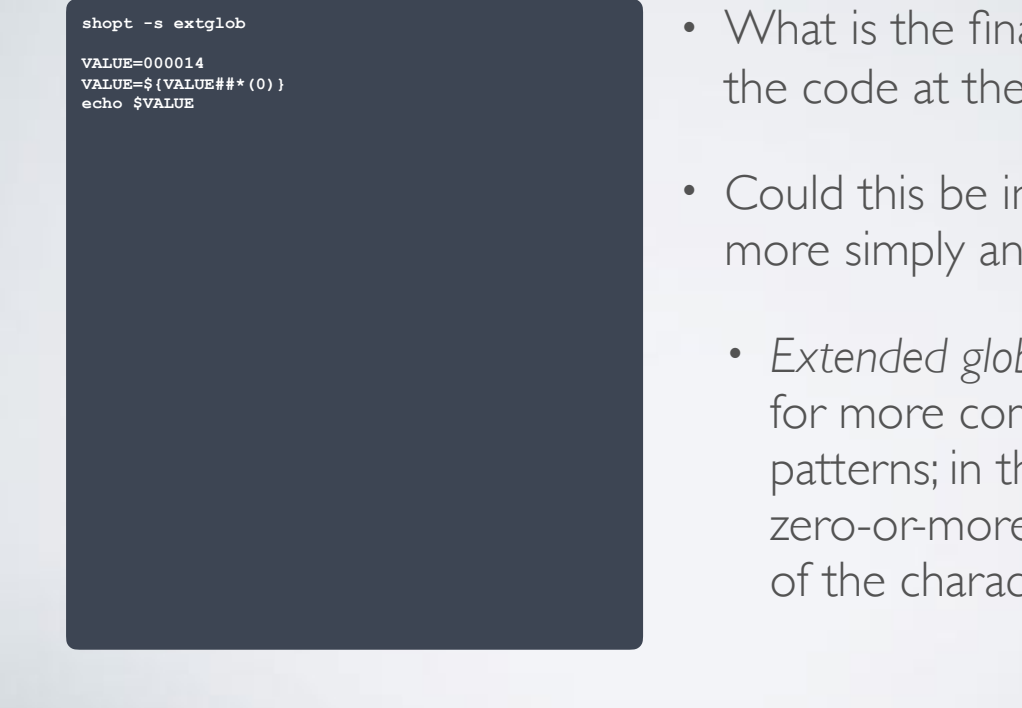

- What is the final output of the code at the left?
- Could this be implemented more simply another way?
	- *• Extended globbing* allows for more complex patterns; in this case, zero-or-more repetitions of the character "0"